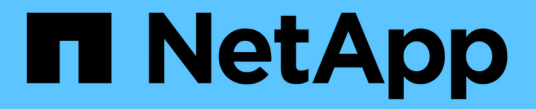

# 로컬 계층 관리**(**애그리게이트**)** ONTAP 9

NetApp September 12, 2024

This PDF was generated from https://docs.netapp.com/ko-kr/ontap/disks-aggregates/manage-local-tiersoverview-concept.html on September 12, 2024. Always check docs.netapp.com for the latest.

# 목차

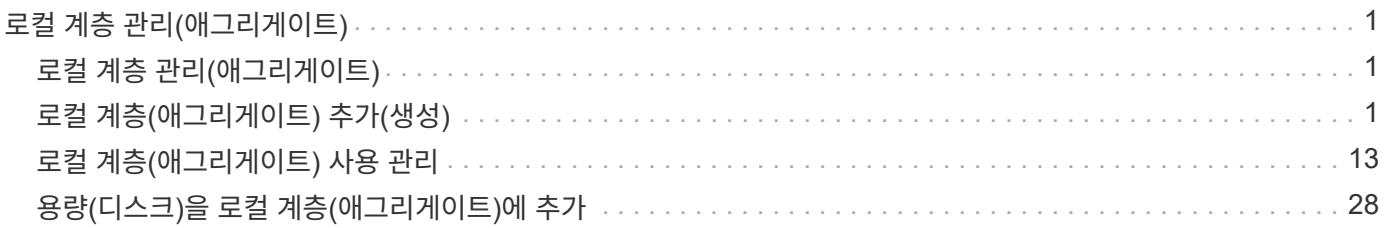

# <span id="page-2-0"></span>로컬 계층 관리**(**애그리게이트**)**

# <span id="page-2-1"></span>로컬 계층 관리**(**애그리게이트**)**

System Manager 또는 ONTAP CLI를 사용하여 로컬 계층(애그리게이트)을 추가하고, 사용을 관리하고, 용량(디스크)을 추가할 수 있습니다.

다음 작업을 수행할 수 있습니다.

• ["](#page-2-3)[로컬](#page-2-3) [계층](#page-2-3)[\(](#page-2-3)[애그리게이트](#page-2-3)[\)](#page-2-3) [추가](#page-2-3)[\(](#page-2-3)[생성](#page-2-3)[\)"](#page-2-3)

로컬 계층을 추가하려면 특정 워크플로를 따릅니다. 로컬 계층에 필요한 디스크 또는 디스크 파티션 수를 결정하고 로컬 계층을 생성하는 데 사용할 방법을 결정합니다. ONTAP에서 구성을 할당하도록 하여 로컬 계층을 자동으로 추가하거나 수동으로 구성을 지정할 수 있습니다.

### • ["](#page-14-1)[로컬](#page-14-1) [계층](#page-14-1)[\(](#page-14-1)[애그리게이트](#page-14-1)[\)](#page-14-1) [사용](#page-14-1) [관리](#page-14-1)["](#page-14-1)

기존 로컬 계층의 경우 이름을 바꾸거나 미디어 비용을 설정하거나 드라이브 및 RAID 그룹 정보를 확인할 수 있습니다. 로컬 계층의 RAID 구성을 수정하고 로컬 계층을 스토리지 VM(SVM)에 할당할 수 있습니다. 로컬 계층의 RAID 구성을 수정하고 로컬 계층을 스토리지 VM(SVM)에 할당할 수 있습니다. 로컬 계층에 상주하는 볼륨과 로컬 계층에서 사용하는 공간을 확인할 수 있습니다. 볼륨에서 사용할 수 있는 공간의 양을 제어할 수 있습니다. HA 쌍으로 로컬 계층 소유권을 재배치할 수 있습니다. 로컬 계층을 삭제할 수도 있습니다.

• ["](#page-29-1)[용량](#page-29-1)[\(](#page-29-1)[디스크](#page-29-1)[\)](#page-29-1)[을](#page-29-1) [로컬](#page-29-1) [계층](#page-29-1)[\(](#page-29-1)[애그리게이트](#page-29-1)[\)](#page-29-1)[에](#page-29-1) [추가](#page-29-1)["](#page-29-1)

다른 방법을 사용하여 특정 워크플로우를 따라 용량을 추가합니다. 디스크를 로컬 계층에 추가하고 드라이브를 노드 또는 쉘프에 추가할 수 있습니다. 필요한 경우 잘못 정렬된 스페어 파티션을 수정할 수 있습니다.

## <span id="page-2-2"></span>로컬 계층**(**애그리게이트**)** 추가**(**생성**)**

<span id="page-2-3"></span>로컬 계층 추가**(**애그리게이트 생성**)**

로컬 계층을 추가(집계 생성)하려면 특정 워크플로를 따릅니다.

로컬 계층에 필요한 디스크 또는 디스크 파티션 수를 결정하고 로컬 계층을 생성하는 데 사용할 방법을 결정합니다. ONTAP에서 구성을 할당하도록 하여 로컬 계층을 자동으로 추가하거나 수동으로 구성을 지정할 수 있습니다.

- ["](#page-30-0)[로컬](#page-30-0) [계층](#page-30-0) [추가](#page-30-0) [워크플로우](#page-30-0)[\(](#page-30-0)[애그리게이트](#page-30-0)[\)"](#page-30-0)
- ["](#page-6-0)[로컬](#page-6-0) [계층에](#page-6-0) [필요한](#page-6-0) [디스크](#page-6-0) [또는](#page-6-0) [디스크](#page-6-0) [파티션](#page-6-0) [수](#page-6-0) [결정](#page-6-0)[\(](#page-6-0)[애그리게이트](#page-6-0)[\)"](#page-6-0)
- ["](#page-7-0)[사용할](#page-7-0) [로컬](#page-7-0) [계층](#page-7-0)[\(](#page-7-0)[집계](#page-7-0)[\)](#page-7-0) [생성](#page-7-0) [방법을](#page-7-0) [결정합니다](#page-7-0)["](#page-7-0)
- ["](#page-9-0)[로컬](#page-9-0) [계층](#page-9-0)[\(](#page-9-0)[애그리게이트](#page-9-0)[\)](#page-9-0)[을](#page-9-0) [자동으로](#page-9-0) [추가합니다](#page-9-0)["](#page-9-0)
- ["](#page-12-0)[로컬](#page-12-0) [계층](#page-12-0)[\(](#page-12-0)[애그리게이트](#page-12-0)[\)](#page-12-0)[을](#page-12-0) [수동으로](#page-12-0) [추가합니다](#page-12-0)["](#page-12-0)

로컬 계층 추가 워크플로우**(**애그리게이트**)**

로컬 계층(애그리게이트)을 생성하면 시스템의 볼륨에 스토리지를 제공할 수 있습니다.

### **System Manager** 워크플로우

• System Manager를 사용하여 로컬 계층을 추가(생성)합니다 \*

System Manager에서는 로컬 계층 구성에 대한 권장 모범 사례를 기반으로 로컬 계층을 생성합니다.

ONTAP 9.11.1부터 로컬 계층을 추가하기 위해 자동 프로세스 중에 권장된 것과 다른 구성을 원하는 경우 로컬 계층을 수동으로 구성할 수 있습니다.

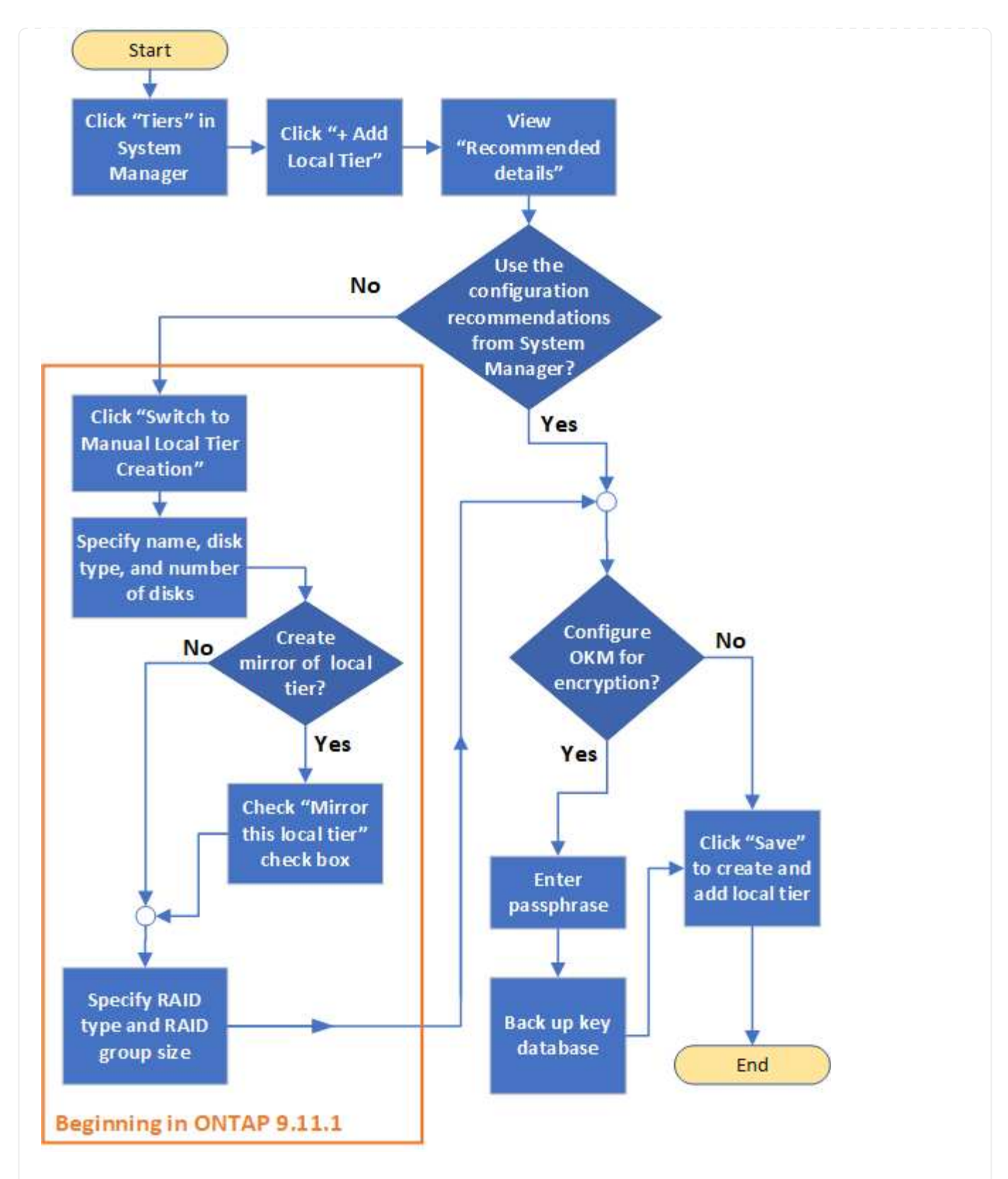

#### **CLI** 워크플로우

• CLI를 사용하여 애그리게이트 \* 를 추가(생성)합니다

ONTAP 9.2부터 ONTAP은 Aggregate(자동 프로비저닝)를 생성할 때 권장되는 구성을 제공할 수 있습니다. 모범 사례를 기반으로 하는 권장 구성이 현재 환경에 적합한 경우, 수락하여 애그리게이트를 생성할 수 있습니다. 그렇지 않으면 수동으로 애그리게이트를 생성할 수 있습니다.

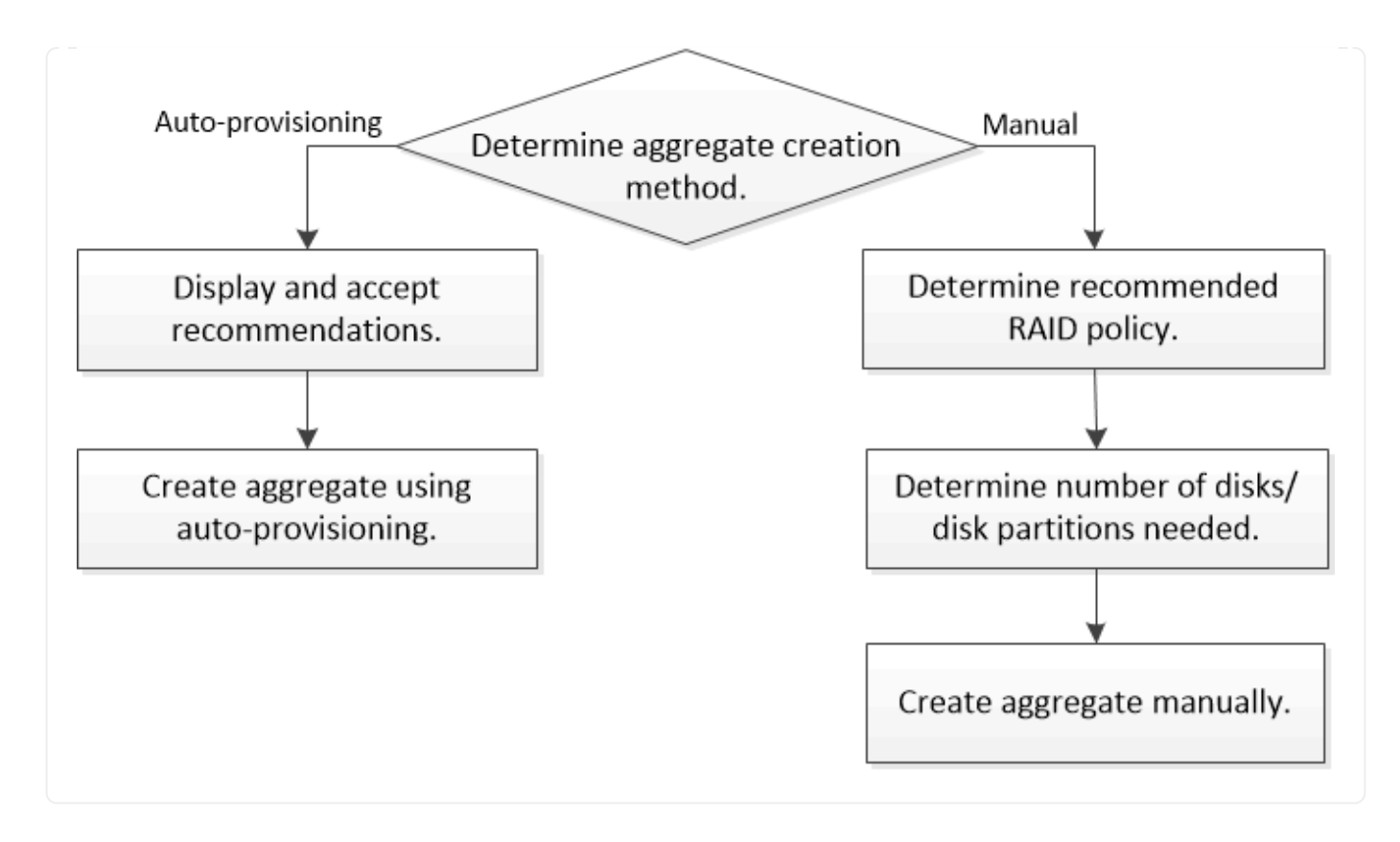

<span id="page-6-0"></span>로컬 계층에 필요한 디스크 또는 디스크 파티션 수 결정**(**애그리게이트**)**

시스템 및 비즈니스 요구 사항을 충족할 수 있는 충분한 디스크 또는 디스크 파티션이 로컬 계층 (애그리게이트)에 있어야 합니다. 또한 데이터 손실 가능성을 최소화하기 위해 권장되는 수의 핫 스페어 디스크 또는 핫 스페어 디스크 파티션이 있어야 합니다.

루트 데이터 파티셔닝은 특정 구성에서 기본적으로 활성화되어 있습니다. 루트 데이터 파티셔닝이 설정된 시스템은 디스크 파티션을 사용하여 로컬 계층을 생성합니다. 루트 데이터 파티셔닝이 설정되어 있지 않은 시스템은 분할되지 않은 디스크를 사용합니다.

RAID 정책에 필요한 최소 수와 최소 용량 요구 사항을 충족할 수 있을 만큼 충분한 디스크 또는 디스크 파티션이 있어야 합니다.

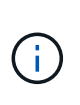

ONTAP에서 드라이브의 사용 가능한 공간이 드라이브의 물리적 용량보다 작습니다. 에서 특정 드라이브의 사용 가능한 공간과 각 RAID 정책에 필요한 최소 디스크 또는 디스크 파티션 수를 찾을 수 있습니다 ["Hardware Universe"](https://hwu.netapp.com).

특정 디스크의 사용 가능한 공간을 결정합니다

다음 절차는 사용하는 인터페이스에 따라 다릅니다. — System Manager 또는 CLI:

시스템 관리자

• System Manager를 사용하여 디스크의 사용 가능한 공간을 확인합니다 \*

디스크의 사용 가능한 크기를 보려면 다음 단계를 수행하십시오.

단계

- 1. Storage > Tiers \* 로 이동합니다
- $2.$  로컬 계층 이름 옆에 있는 을 클릭합니다  $\frac{1}{2}$ .
- 3. 디스크 정보 \* 탭을 선택합니다.

**CLI**를 참조하십시오

- CLI를 사용하여 디스크의 사용 가능한 공간을 결정합니다 \*
- 사용 가능한 디스크 크기를 보려면 다음 단계를 수행하십시오.

단계

1. 스페어 디스크 정보 표시:

'스토리지 집계 show-spare-disks'

RAID 그룹을 만들고 용량 요구 사항을 충족하는 데 필요한 디스크 또는 디스크 파티션 수 외에도, 애그리게이트에 권장되는 최소 핫 스페어 디스크 또는 핫 스페어 디스크 파티션 수가 있어야 합니다.

• 모든 플래시 애그리게이트에는 적어도 하나의 핫 스페어 디스크 또는 디스크 파티션이 있어야 합니다.

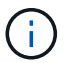

AFF C190에는 스페어 드라이브가 기본적으로 없습니다. 이 예외는 완전히 지원됩니다.

- 비 플래시 동종 애그리게이트의 경우 최소 2개의 핫 스페어 디스크 또는 디스크 파티션이 있어야 합니다.
- SSD 스토리지 풀의 경우 각 HA 쌍에 대해 하나 이상의 핫 스페어 디스크를 포함해야 합니다.
- Flash Pool 애그리게이트의 경우 각 HA 쌍에 대해 최소 2개의 스페어 디스크가 있어야 합니다. 에서 Flash Pool 애그리게이트에 대해 지원되는 RAID 정책에 대한 자세한 내용을 확인할 수 있습니다 ["Hardware Universe".](https://hwu.netapp.com)
- 유지보수 센터의 사용을 지원하고 여러 개의 동시 디스크 장애로 인한 문제를 방지하려면 다중 디스크 캐리어에 최소 4개의 핫 스페어가 있어야 합니다.

관련 정보

["NetApp Hardware Universe](https://hwu.netapp.com)[를](https://hwu.netapp.com) [참조하십시오](https://hwu.netapp.com)["](https://hwu.netapp.com)

["NetApp](http://www.netapp.com/us/media/tr-3838.pdf) [기술](http://www.netapp.com/us/media/tr-3838.pdf) [보고서](http://www.netapp.com/us/media/tr-3838.pdf) [3838:](http://www.netapp.com/us/media/tr-3838.pdf) [스토리지](http://www.netapp.com/us/media/tr-3838.pdf) [서브시스템](http://www.netapp.com/us/media/tr-3838.pdf) [구성](http://www.netapp.com/us/media/tr-3838.pdf) [가이드](http://www.netapp.com/us/media/tr-3838.pdf)["](http://www.netapp.com/us/media/tr-3838.pdf)

<span id="page-7-0"></span>로컬 계층을 생성하는 데 사용할 방법 결정**(**애그리게이트**)**

ONTAP는 로컬 계층을 자동으로 추가하기 위한 모범 사례 권장 사항을 제공하지만(자동 프로비저닝을 통해 애그리게이트 생성), 권장 구성이 사용자 환경에서 지원되는지 여부를 확인해야 합니다. 그렇지 않은 경우 RAID 정책 및 디스크 구성에 대한 결정을 내린 다음 로컬

### 계층을 수동으로 생성해야 합니다.

로컬 계층이 자동으로 생성되면 ONTAP는 클러스터에서 사용 가능한 스페어 디스크를 분석하고 Best Practice에 따라 스페어 디스크를 사용하여 로컬 계층을 추가하는 방법에 대한 권장 사항을 생성합니다. ONTAP에서 권장 구성을 표시합니다. 권장 사항을 수락하거나 로컬 계층을 수동으로 추가할 수 있습니다.

**ONTAP** 권장 사항을 수락하기 전에

다음 디스크 조건 중 하나라도 있는 경우 ONTAP의 권장 사항을 수락하기 전에 해결해야 합니다.

- 디스크가 누락되었습니다
- 스페어 디스크 숫자의 변동
- 할당되지 않은 디스크
- 제로화되지 않은 스페어
- 유지 관리 테스트를 진행 중인 디스크

Storage aggregate auto-provision man 페이지에 이러한 요구 사항에 대한 자세한 정보가 나와 있습니다.

### 수동 방법을 사용해야 하는 경우

대부분의 경우 로컬 계층의 권장 레이아웃은 사용자 환경에 가장 적합합니다. 하지만 클러스터에서 ONTAP 9.1 이전 버전이 실행 중이거나 환경에 다음 구성이 포함된 경우 수동 방법을 사용하여 로컬 계층을 생성해야 합니다.

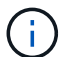

ONTAP 9.11.1부터 System Manager를 사용하여 로컬 계층을 수동으로 추가할 수 있습니다.

- 타사 어레이 LUN을 사용하는 Aggregate
- Cloud Volumes ONTAP 또는 ONTAP Select가 있는 가상 디스크
- MetroCluster 시스템
- SyncMirror
- mSATA 디스크
- FlashPool 계층(애그리게이트)
- 노드에 여러 디스크 유형 또는 크기가 접속되어 있습니다

로컬 계층 생성 방법 선택**(**애그리게이트**)**

### 사용할 방법 선택:

- ["](#page-9-0)[로컬](#page-9-0) [계층](#page-9-0)[\(](#page-9-0)[애그리게이트](#page-9-0)[\)](#page-9-0)[을](#page-9-0) [자동으로](#page-9-0) [추가](#page-9-0)[\(](#page-9-0)[생성](#page-9-0)[\)](#page-9-0)[합니다](#page-9-0)["](#page-9-0)
- ["](#page-12-0)[로컬](#page-12-0) [계층](#page-12-0)[\(](#page-12-0)[애그리게이트](#page-12-0)[\)](#page-12-0)[을](#page-12-0) [수동으로](#page-12-0) [추가](#page-12-0)[\(](#page-12-0)[생성](#page-12-0)[\)](#page-12-0)[합니다](#page-12-0)["](#page-12-0)

관련 정보

• ["ONTAP](https://docs.netapp.com/us-en/ontap-cli) [명령](https://docs.netapp.com/us-en/ontap-cli) [참조](https://docs.netapp.com/us-en/ontap-cli)입니다["](https://docs.netapp.com/us-en/ontap-cli)

<span id="page-9-0"></span>로컬 계층을 자동으로 추가**(**자동 프로비저닝을 통해 애그리게이트 생성**)**

ONTAP가 로컬 계층을 자동으로 추가하는 데 제공하는 Best Practice 권장 사항(자동 프로비저닝을 통해 애그리게이트 생성)이 사용자 환경에 적합한 경우, 권장 사항을 수락하고 ONTAP가 로컬 계층을 추가하도록 할 수 있습니다.

시작하기 전에

디스크를 로컬 계층(애그리게이트)에서 사용하려면 먼저 노드가 디스크를 소유해야 합니다. 클러스터가 자동 디스크 소유권 할당을 사용하도록 구성되어 있지 않은 경우, 반드시 해야 합니다 ["](#page-17-0)[소유권을](#page-17-0) [수동으로](#page-17-0) [할당합니다](#page-17-0)["](#page-17-0).

### 시스템 관리자

단계

- 1. System Manager에서 \* Storage > Tiers \* 를 클릭합니다.
- 2. Tiers \* 페이지에서 을 클릭합니다  $\frac{1}{1}$  Add Local Tier 새 로컬 계층을 생성하려면 다음을 수행합니다.

Add Local Tier \* 페이지에는 노드에서 생성할 수 있는 권장 로컬 계층 수와 사용 가능한 스토리지가 표시됩니다.

3. System Manager에서 권장하는 구성을 보려면 \* 권장 세부 정보 \* 를 클릭하십시오.

시스템 관리자는 ONTAP 9.8부터 다음과 같은 정보를 표시합니다.

- \* 로컬 계층 이름 \* (ONTAP 9.10.1로 시작하는 로컬 계층 이름을 편집할 수 있음)
- \* 노드 이름 \*
- \* 사용 가능한 크기 \*
- \* 스토리지 유형 \*

ONTAP 9.10.1부터 추가 정보가 표시됩니다.

- \* 디스크 \*: 디스크 수, 크기 및 유형을 표시합니다
- \* Layout \*: RAID 그룹 레이아웃을 표시합니다. 여기에는 패리티 또는 데이터인 디스크와 사용하지 않는 슬롯이 포함됩니다.
- \* 스페어 디스크 \*: 노드 이름, 스페어 디스크의 수와 크기 및 스토리지 유형을 표시합니다.
- 4. 다음 단계 중 하나를 수행합니다.

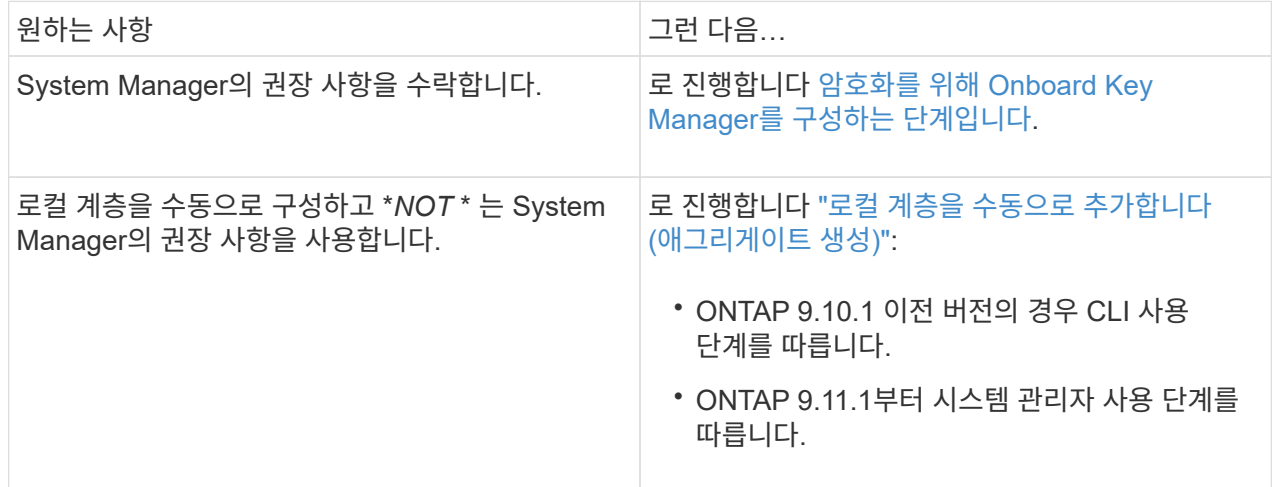

- 5. [[step5-okm-encrypt](선택 사항): Onboard Key Manager가 설치된 경우 암호화를 위해 구성할 수 있습니다. 암호화에 대해 Onboard Key Manager 구성 \* 확인란을 선택합니다.
	- a. 암호를 입력합니다.
	- b. 암호를 다시 입력하여 확인합니다.
	- c. 시스템을 복구해야 하는 경우 나중에 사용할 수 있도록 암호를 저장합니다.

d. 나중에 사용할 수 있도록 키 데이터베이스를 백업합니다.

6. 저장 \* 을 클릭하여 로컬 계층을 생성하고 스토리지 솔루션에 추가합니다.

**CLI**를 참조하십시오

'Storage aggregate auto-provision' 명령을 실행하여 애그리게이트 레이아웃 권장 사항을 생성합니다. 그런 다음 ONTAP 권장사항을 검토하고 승인한 후 애그리게이트를 생성할 수 있습니다.

### 필요한 것

ONTAP 9.2 이상이 클러스터에서 실행 중이어야 합니다.

#### 이 작업에 대해

'Storage aggregate auto-provision' 명령을 통해 생성된 기본 요약에는 이름과 사용 가능한 크기를 비롯하여 생성할 권장 애그리게이트가 나열됩니다. 목록을 보고 메시지가 표시될 때 권장 애그리게이트를 만들 것인지 결정할 수 있습니다.

다음 보고서를 표시하는 '-verbose' 옵션을 사용하여 자세한 요약을 표시할 수도 있습니다.

- 애그리게이트를 생성한 후 생성, 검색된 스페어 및 나머지 스페어 디스크와 파티션을 생성할 새 애그리게이트의 노드 요약
- 사용할 디스크 및 파티션 수로 생성할 새로운 데이터 애그리게이트
- 생성할 새 데이터 애그리게이트에서 스페어 디스크 및 파티션을 사용하는 방법을 보여주는 RAID 그룹 레이아웃
- Aggregate 생성 후 남아 있는 스페어 디스크 및 파티션에 대한 세부 정보입니다

자동 프로비저닝 방법에 익숙하고 환경이 제대로 준비되었으면 '-skip-confirmation' 옵션을 사용하여 표시 및 확인 없이 권장 집계를 생성할 수 있습니다. 스토리지 집계 자동 프로비저닝 명령은 CLI 세션 확인 설정의 영향을 받지 않습니다.

<https://docs.netapp.com/us-en/ontap-cli/storage-aggregate-auto-provision.html> 링크를 클릭합니다 [storage aggregate auto-provision man 페이지^]애그리게이트 레이아웃 권장 사항에 대한 자세한 정보를 제공합니다.

### 단계

- 1. 원하는 표시 옵션으로 'Storage aggregate auto-provision' 명령을 실행합니다.
	- 옵션 없음: 표준 요약을 표시합니다
	- '-verbose' 옵션: 상세 요약 표시
	- '-skip-confirmation' 옵션: 표시 또는 확인 없이 권장 집계를 생성합니다

### 2. 다음 단계 중 하나를 수행합니다.

원하는 사항 그러나 그런 다음...

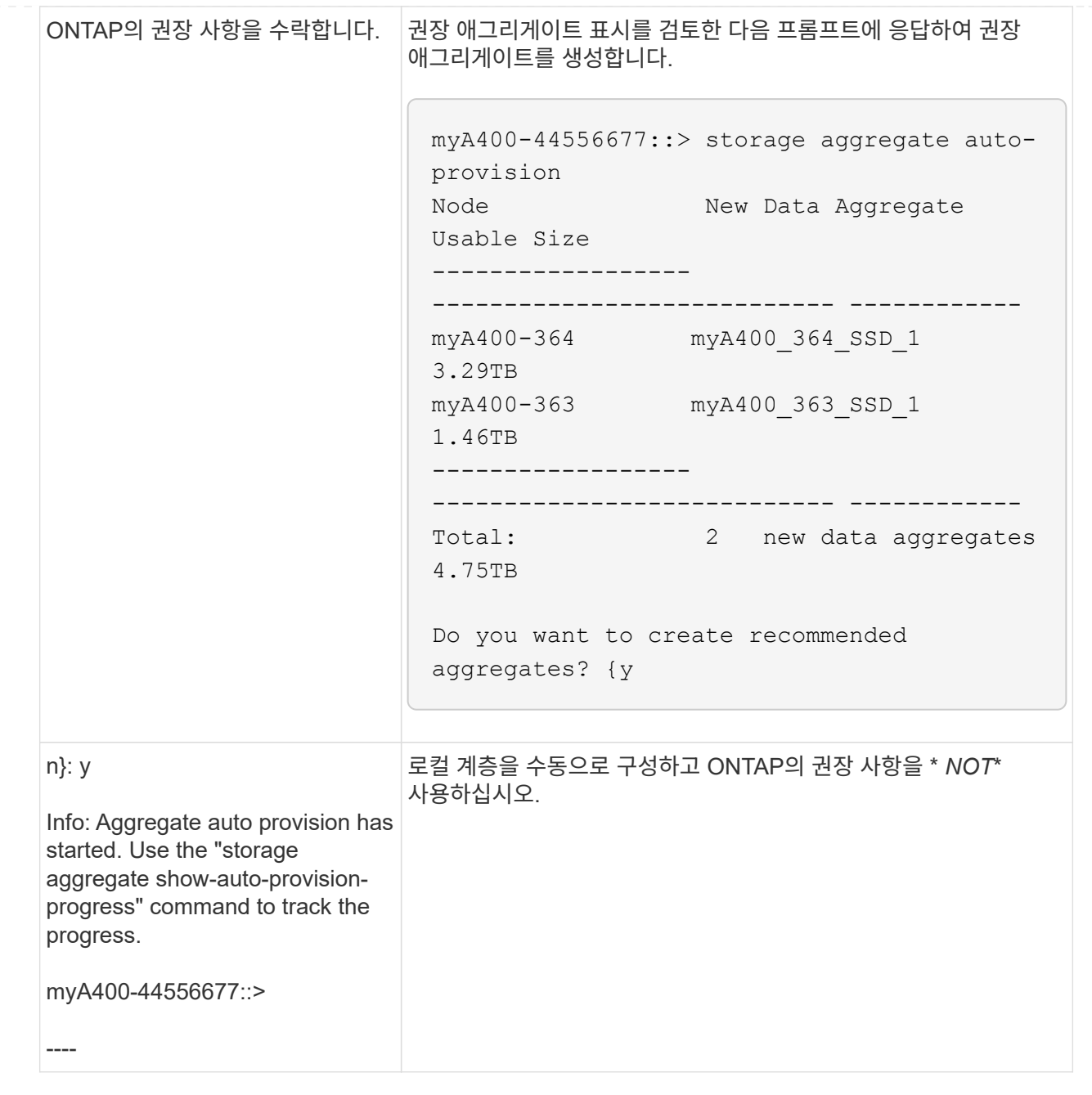

### 관련 정보

• ["ONTAP](https://docs.netapp.com/us-en/ontap-cli) [명령](https://docs.netapp.com/us-en/ontap-cli) [참조](https://docs.netapp.com/us-en/ontap-cli)입니다["](https://docs.netapp.com/us-en/ontap-cli)

### <span id="page-12-0"></span>로컬 계층을 수동으로 추가합니다**(**애그리게이트 생성**)**

ONTAP의 Best Practice 권장 사항을 사용하여 로컬 계층을 추가(애그리게이트 생성)하지 않으려는 경우 프로세스를 수동으로 수행할 수 있습니다.

시작하기 전에

디스크를 로컬 계층(애그리게이트)에서 사용하려면 먼저 노드가 디스크를 소유해야 합니다. 클러스터가 자동 디스크 소유권 할당을 사용하도록 구성되어 있지 않은 경우, 반드시 해야 합니다 ["](#page-17-0)[소유권을](#page-17-0) [수동으로](#page-17-0) [할당합니다](#page-17-0)["](#page-17-0).

### 시스템 관리자

ONTAP 9.11.1부터, System Manager에서 권장하는 구성을 사용하여 로컬 계층을 생성하지 않으려면 원하는 구성을 지정할 수 있습니다.

단계

- 1. System Manager에서 \* Storage > Tiers \* 를 클릭합니다.
- 2. Tiers \* 페이지에서 을 클릭합니다  $+$  Add Local Tier 새 로컬 계층을 생성하려면 다음을 수행합니다.

Add Local Tier \* 페이지에는 노드에서 생성할 수 있는 권장 로컬 계층 수와 사용 가능한 스토리지가 표시됩니다.

3. System Manager가 로컬 계층에 대한 스토리지 권장 사항을 표시하면 \* Spare Disks \* 섹션에서 \* Switch to Manual Local Tier Creation \* 을 클릭합니다.

로컬 계층 추가 \* 페이지에는 로컬 계층을 구성하는 데 사용하는 필드가 표시됩니다.

- 4. Add Local Tier \* 페이지의 첫 번째 섹션에서 다음을 완료합니다.
	- a. 로컬 계층의 이름을 입력합니다.
	- b. (선택 사항): 로컬 계층을 미러링하려면 \* 이 로컬 계층 미러링 \* 확인란을 선택합니다.
	- c. 디스크 유형을 선택합니다.
	- d. 디스크 수를 선택합니다.
- 5. RAID 구성\* 섹션에서 다음 작업을 완료합니다.
	- a. RAID 유형을 선택합니다.
	- b. RAID 그룹 크기를 선택합니다.
	- c. RAID allocation(RAID 할당) 을 클릭하여 그룹에서 디스크가 할당되는 방식을 확인합니다.
- 6. (선택 사항): Onboard Key Manager가 설치된 경우, 페이지의 \* Encryption \* 섹션에서 암호화를 위해 구성할 수 있습니다. 암호화에 대해 Onboard Key Manager 구성 \* 확인란을 선택합니다.
	- a. 암호를 입력합니다.
	- b. 암호를 다시 입력하여 확인합니다.
	- c. 시스템을 복구해야 하는 경우 나중에 사용할 수 있도록 암호를 저장합니다.
	- d. 나중에 사용할 수 있도록 키 데이터베이스를 백업합니다.

7. 저장 \* 을 클릭하여 로컬 계층을 생성하고 스토리지 솔루션에 추가합니다.

**CLI**를 참조하십시오

애그리게이트를 수동으로 생성하기 전에 디스크 구성 옵션을 검토하고 생성을 시뮬레이트해야 합니다.

그런 다음 'Storage aggregate create' 명령을 실행하여 결과를 확인할 수 있습니다.

필요한 것

Aggregate에 필요한 디스크 수와 핫 스페어 디스크의 수를 결정해야 합니다.

이 작업에 대해

루트 데이터 데이터 파티셔닝이 활성화되어 있고 구성에 24개 SSD(Solid State Drive)가 더 적은 경우 데이터 파티션을 다른 노드에 할당하는 것이 좋습니다.

루트 데이터 파티셔닝과 루트 데이터 파티셔닝이 설정된 시스템에서 애그리게이트를 생성하는 절차는 파티셔닝되지 않은 디스크를 사용하여 시스템에서 애그리게이트를 생성하는 절차와 동일합니다. 시스템에서 루트 데이터 파티셔닝이 활성화되어 있으면 '-diskcount' 옵션에 디스크 파티션 수를 사용해야 합니다. 루트-데이터-데이터 파티셔닝의 경우 '-diskcount' 옵션은 사용할 디스크 수를 지정합니다.

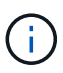

FlexGroups에서 사용할 Aggregate를 여러 개 생성할 경우 Aggregate의 크기가 최대한 근접해야 합니다.

'스토리지 애그리게이트 생성' man 페이지에는 집계 생성 옵션 및 요구 사항에 대한 자세한 정보가 나와 있습니다.

단계

1. 스페어 디스크 파티션 목록을 보고 애그리게이트를 만들 수 있을 만큼 충분한지 확인합니다.

'Storage aggregate show-spare-disks-original-owner\_node\_name\_'

데이터 파티션은 Local Data Usable 아래에 표시됩니다. 루트 파티션은 스페어로 사용할 수 없습니다.

2. 애그리게이트 생성 시뮬레이션:

'스토리지 집계 create-aggregate\_aggregate\_name\_-node\_node\_name\_-raidtype RAID\_DP -diskcount number of disks or partitions -simulate true'

- 3. 시뮬레이트된 명령에서 경고가 표시되는 경우 명령을 조정하고 시뮬레이션을 반복합니다.
- 4. 애그리게이트 생성:

'스토리지 집계 create-aggregate\_agr\_name\_-node\_node\_name\_-raidtype RAID\_DPdiskcount\_number\_of\_disks\_or\_partitions\_'

5. Aggregate가 생성되었는지 확인하기 위해 Aggregate를 표시합니다.

'Storage aggregate show-status\_aggregate\_name\_'

관련 정보

• ["ONTAP](https://docs.netapp.com/us-en/ontap-cli) [명령](https://docs.netapp.com/us-en/ontap-cli) [참조](https://docs.netapp.com/us-en/ontap-cli)입니다["](https://docs.netapp.com/us-en/ontap-cli)

## <span id="page-14-0"></span>로컬 계층**(**애그리게이트**)** 사용 관리

<span id="page-14-1"></span>로컬 계층**(**애그리게이트**)** 사용 관리

로컬 계층(애그리게이트)을 생성한 후에는 사용 방법을 관리할 수 있습니다.

다음 작업을 수행할 수 있습니다.

- ["](#page-15-0)[로컬](#page-15-0) [계층](#page-15-0) [이름](#page-15-0) [바꾸기](#page-15-0)[\(](#page-15-0)[집계](#page-15-0)[\)"](#page-15-0)
- ["](#page-15-1)[로컬](#page-15-1) [계층의](#page-15-1) [미디어](#page-15-1) [비용](#page-15-1) [설정](#page-15-1)[\(](#page-15-1)[애그리게이트](#page-15-1)[\)"](#page-15-1)
- ["](#page-20-0)[로컬](#page-20-0) [계층에](#page-20-0) [대한](#page-20-0) [드라이브](#page-20-0) [및](#page-20-0) [RAID](#page-20-0) [그룹](#page-20-0) [정보](#page-20-0) [확인](#page-20-0)[\(](#page-20-0)[애그리게이트](#page-20-0)[\)"](#page-20-0)
- ["SVM\(](#page-21-0)[스토리지](#page-21-0) [VM\)](#page-21-0)[에](#page-21-0) [로컬](#page-21-0) [계층](#page-21-0)[\(](#page-21-0)[애그리게이트](#page-21-0)[\)](#page-21-0) [할당](#page-21-0)["](#page-21-0)
- ["](#page-22-0)[로컬](#page-22-0) [계층에](#page-22-0) [상주하는](#page-22-0) [볼륨](#page-22-0) [확인](#page-22-0)[\(](#page-22-0)[애그리게이트](#page-22-0)[\)"](#page-22-0)
- ["](#page-22-1)[로컬](#page-22-1) [계층에서](#page-22-1) [볼륨의](#page-22-1) [공간](#page-22-1) [사용량](#page-22-1) [결정](#page-22-1) [및](#page-22-1) [제어](#page-22-1)[\(](#page-22-1)[애그리게이트](#page-22-1)[\)"](#page-22-1)
- ["](#page-24-0)[로컬](#page-24-0) [계층에서](#page-24-0) [공간](#page-24-0) [사용량](#page-24-0) [확인](#page-24-0)[\(](#page-24-0)[애그리게이트](#page-24-0)[\)"](#page-24-0)
- ["HA](#page-25-0) [쌍](#page-25-0) [내에서](#page-25-0) [로컬](#page-25-0) [계층](#page-25-0)[\(](#page-25-0)[애그리게이트](#page-25-0)[\)](#page-25-0) [소유권을](#page-25-0) [재배치합니다](#page-25-0)["](#page-25-0)
- ["](#page-28-0)[로컬](#page-28-0) [계층](#page-28-0) [삭제](#page-28-0)[\(](#page-28-0)[애그리게이트](#page-28-0)[\)"](#page-28-0)

<span id="page-15-0"></span>로컬 계층 이름 바꾸기**(**집계**)**

로컬 계층(집계)의 이름을 바꿀 수 있습니다. 사용하는 인터페이스 — System Manager 또는 CLI에 따라 다릅니다.

시스템 관리자

• System Manager를 사용하여 로컬 계층(애그리게이트) \* 의 이름을 바꿉니다

ONTAP 9.10.1부터 로컬 계층(집계)의 이름을 수정할 수 있습니다.

단계

- 1. System Manager에서 \* Storage > Tiers \* 를 클릭합니다.
- $2.$  로컬 계층 이름 옆에 있는 을 클릭합니다 :
- 3. 이름 바꾸기 \* 를 선택합니다.
- 4. 로컬 계층의 새 이름을 지정합니다.

**CLI**를 참조하십시오

• CLI를 사용하여 로컬 계층(애그리게이트) \* 의 이름을 바꿉니다

단계

1. CLI를 사용하여 로컬 계층(애그리게이트)의 이름을 바꿉니다.

'Storage aggregate rename - aggregate\_agr-name\_-newname\_aggr-new-name\_'

다음 예에서는 ""aggr5""라는 이름의 집계 이름을 "Sales-aggr"로 바꿉니다.

> storage aggregate rename -aggregate aggr5 -newname sales-aggr

<span id="page-15-1"></span>로컬 계층의 미디어 비용 설정**(**애그리게이트**)**

ONTAP 9.11.1부터 System Manager를 사용하여 로컬 계층(집계)의 미디어 비용을 설정할 수 있습니다.

단계

- 1. System Manager에서 \* Storage > Tiers \* 를 클릭한 다음 원하는 로컬 계층(집계) 타일에서 \* Set Media Cost \* 를 클릭합니다.
- 2. 비교를 활성화하려면 \* 활성 및 비활성 계층 \* 을 선택합니다.
- 3. 통화 유형 및 금액을 입력합니다.

미디어 비용을 입력하거나 변경하면 모든 미디어 유형에 변경 사항이 적용됩니다.

수동으로 빠른 제로 드라이브

ONTAP 9.4 이상 버전이 새로 설치된 시스템에서 ONTAP 9.4 이상으로 시스템이 재초기화되는 경우 fast zeroing 을 사용하여 드라이브를 제로화할 수 있습니다.

빠른 제로화 \_ 를 사용하면 드라이브가 초 내에 제로화됩니다. 프로비저닝 전에 이 작업이 자동으로 수행되므로 스페어 드라이브를 추가할 때 시스템을 초기화하고, 애그리게이트를 생성하거나, 애그리게이트를 확장하는 데 걸리는 시간을 크게 단축할 수 있습니다.

Fast zeroing 은 SSD와 HDD에서 모두 지원됩니다.

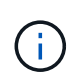

Fast zeroing 은 ONTAP 9.3 이전 버전에서 업그레이드된 시스템에서는 지원되지 않습니다. ONTAP 9.4 이상을 새로 설치하거나 시스템을 다시 초기화해야 합니다. ONTAP 9.3 및 이전 버전에서는 ONTAP에 의해 드라이브가 자동으로 제로화되지만 프로세스가 더 오래 걸립니다.

드라이브를 수동으로 제로화할 필요가 있는 경우 다음 방법 중 하나를 사용할 수 있습니다. ONTAP 9.4 이상에서는 수동으로 드라이브를 제로화하는 데 몇 초 밖에 걸리지 않습니다.

**CLI** 명령

• CLI 명령을 사용하여 드라이브를 빠르게 제로합니다 \*

이 작업에 대해

이 명령을 사용하려면 관리자 권한이 필요합니다.

단계

1. CLI 명령을 입력합니다.

storage disk zerospares

부팅 메뉴 옵션

• 부팅 메뉴에서 옵션을 선택하여 드라이브를 빠르게 제로화 \* 합니다

이 작업에 대해

- 빠른 제로화 기능 향상은 ONTAP 9.4 이전의 릴리즈에서 업그레이드된 시스템을 지원하지 않습니다.
- 클러스터의 노드에 빠른 제로화 드라이브가 있는 로컬 계층(애그리게이트)이 포함된 경우 클러스터를 ONTAP 9.2 이하 버전으로 되돌릴 수 없습니다.

단계

- 1. 부팅 메뉴에서 다음 옵션 중 하나를 선택합니다.
	- (4) 구성을 청소하고 모든 디스크를 초기화합니다
	- (9a) 모든 디스크의 파티션을 해제하고 해당 소유권 정보를 제거합니다
	- (9b) 전체 디스크로 구성 정리 및 노드 초기화

### <span id="page-17-0"></span>디스크 소유권을 수동으로 할당합니다

디스크를 로컬 계층(애그리게이트)에서 사용하려면 먼저 노드가 디스크를 소유해야 합니다.

이 작업에 대해

- 초기화되지 않고 DS460C 쉘프만 없는 HA 쌍에서 소유권을 수동으로 할당하는 경우 옵션 1을 사용합니다.
- DS460C 쉘프만 있는 HA 쌍을 초기화하는 경우 옵션 2를 사용하여 루트 드라이브에 대한 소유권을 수동으로 할당합니다.

초기화되지 않고 DS460C 쉘프만 없는 HA 쌍의 경우 다음 절차를 사용하여 소유권을 수동으로 할당할 수 있습니다.

이 작업에 대해

- 소유권을 할당할 디스크는 소유권을 할당할 노드에 물리적으로 케이블로 연결된 셸프에 있어야 합니다.
- 로컬 계층(집계)에서 디스크를 사용하는 경우:
	- 디스크를 로컬 계층(애그리게이트)에서 사용하려면 먼저 노드가 디스크를 소유해야 합니다.
	- 로컬 계층(집계)에서 사용 중인 디스크의 소유권을 재할당할 수 없습니다.

단계

1. CLI를 사용하여 소유하지 않은 모든 디스크를 표시합니다.

스토리지 디스크 show-container-type unassigned

2. 각 디스크 할당:

'Storage disk assign-disk\_name\_-owner\_owner\_name\_'

와일드카드 문자를 사용하여 한 번에 두 개 이상의 디스크를 할당할 수 있습니다. 다른 노드에 이미 있는 스페어 디스크를 재할당하는 경우 ""-force" 옵션을 사용해야 합니다.

초기화 중이며 DS460C 쉘프만 있는 HA 쌍의 경우 다음 절차를 사용하여 루트 드라이브에 대한 소유권을 수동으로 할당합니다.

이 작업에 대해

• DS460C 쉘프만 포함된 HA 쌍을 초기화할 경우, 절반 드로어 정책을 준수하도록 루트 드라이브를 수동으로 할당해야 합니다.

HA Pair 초기화(부팅) 후 디스크 소유권 자동 할당이 자동으로 활성화되고 하프 드로어 정책을 사용하여 나머지 드라이브(루트 드라이브 제외) 및 나중에 추가된 드라이브(예: 장애가 발생한 디스크 교체, "스페어 부족" 메시지에 응답)에 소유권을 할당합니다. 또는 용량을 추가할 수 있습니다.

이 항목에서 반서랍 정책에 대해 알아봅니다 ["](https://docs.netapp.com/ko-kr/ontap/disks-aggregates/disk-autoassignment-policy-concept.html)[디스크](https://docs.netapp.com/ko-kr/ontap/disks-aggregates/disk-autoassignment-policy-concept.html) [소유권](https://docs.netapp.com/ko-kr/ontap/disks-aggregates/disk-autoassignment-policy-concept.html) [자동](https://docs.netapp.com/ko-kr/ontap/disks-aggregates/disk-autoassignment-policy-concept.html) [할당](https://docs.netapp.com/ko-kr/ontap/disks-aggregates/disk-autoassignment-policy-concept.html) [정보](https://docs.netapp.com/ko-kr/ontap/disks-aggregates/disk-autoassignment-policy-concept.html)[".](https://docs.netapp.com/ko-kr/ontap/disks-aggregates/disk-autoassignment-policy-concept.html)

• RAID에는 DS460C 쉘프에 있는 8TB NL-SAS 드라이브 이상의 각 HA 쌍에 대해 최소 10개의 드라이브 (노드당 5개)가 필요합니다.

단계

1. DS460C 선반이 완전히 채워지지 않은 경우 다음 하위 단계를 완료하십시오. 그렇지 않으면 다음 단계로 이동합니다.

a. 먼저 각 드로어의 첫 줄(드라이브 베이 0, 3, 6, 9)에 드라이브를 설치합니다.

각 드로어의 첫 행에 드라이브를 설치하면 공기가 적절하게 흐르고 과열이 방지됩니다.

b. 나머지 드라이브의 경우 각 드로어에 균등하게 분배합니다.

서랍을 앞쪽에서 뒤쪽으로 채웁니다. 행을 채울 만큼 충분한 드라이브가 없는 경우, 드라이브가 드로어의 왼쪽과 오른쪽에 균일하게 오도록 쌍으로 설치하십시오.

다음 그림에서는 DS460C 드로어의 드라이브 베이 번호 및 위치를 보여 줍니다.

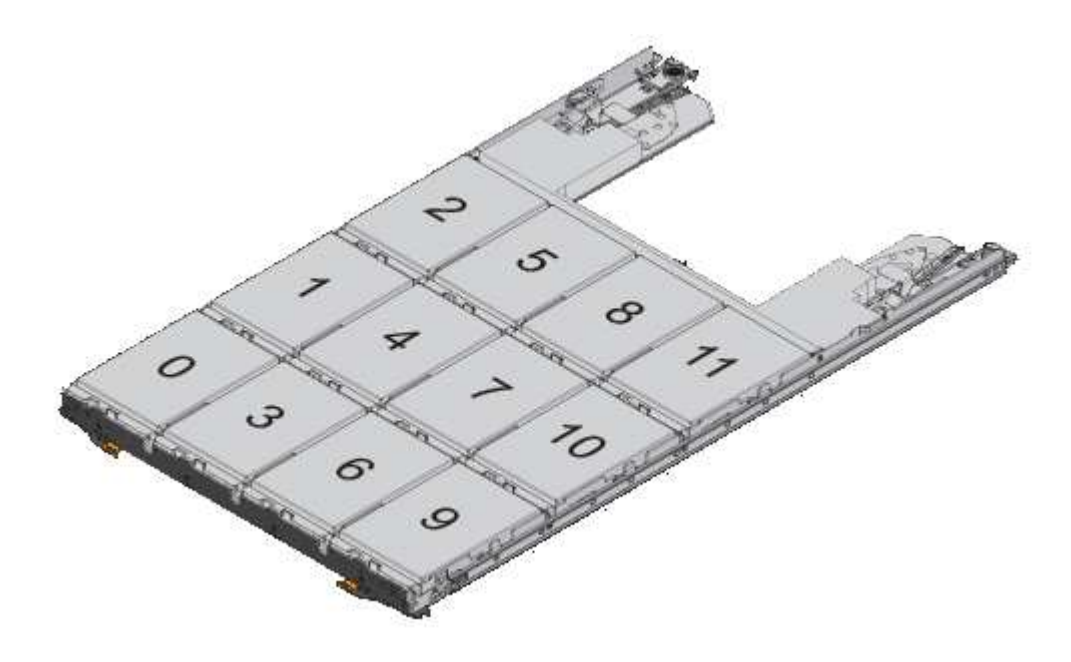

2. 노드 관리 LIF 또는 클러스터 관리 LIF를 사용하여 클러스터 쉘에 로그인합니다.

3. 다음 하위 단계를 사용하여 각 드로어의 루트 드라이브를 수동으로 할당하여 하프 드로어 정책을 준수합니다.

하프 드로어 정책에서는 드로어 드라이브의 왼쪽 절반(베이 0 ~ 5)을 노드 A에 할당하고 드로어 드라이브의 오른쪽 절반(베이 6 ~ 11)을 노드 B에 할당합니다

a. 소유되지 않은 모든 디스크 표시: storage disk show -container-type unassigned`

b. 루트 디스크 할당: storage disk assign -disk disk\_name -owner owner\_name

와일드카드 문자를 사용하여 한 번에 두 개 이상의 디스크를 할당할 수 있습니다.

<span id="page-20-0"></span>로컬 계층에 대한 드라이브 및 **RAID** 그룹 정보 확인**(**애그리게이트**)**

일부 로컬 계층(집계) 관리 작업에서는 로컬 계층을 구성하는 드라이브 유형, 드라이브 크기, 체크섬 및 상태, 드라이브가 다른 로컬 계층과 공유되는지 여부, RAID 그룹의 크기와 구성을 알아야 합니다.

단계

1. Aggregate의 드라이브를 RAID 그룹별 표시:

'Storage aggregate show-status\_aggr\_name\_'

드라이브는 애그리게이트의 각 RAID 그룹에 대해 표시됩니다.

'위치' 열에서 드라이브의 RAID 유형(데이터, 패리티, dparity)을 확인할 수 있습니다. Position 열에 'Shared'가 표시되면 드라이브가 공유되고 HDD인 경우 분할된 디스크이고, SSD인 경우 스토리지 풀의 일부입니다.

```
cluster1::> storage aggregate show-status nodeA_fp_1
Owner Node: cluster1-a
Aggregate: nodeA fp 1 (online, mixed raid type, hybrid) (block checksums)
 Plex: /nodeA fp 1/plex0 (online, normal, active, pool0)
  RAID Group /nodeA fp 1/plex0/rg0 (normal, block checksums, raid dp)
                                          Usable Physical
      Position Disk Pool Type RPM Size Size Status
      -------- ---------- ---- ----- ------ -------- -------- -------
      shared 2.0.1 0 SAS 10000 472.9GB 547.1GB (normal)
      shared 2.0.3 0 SAS 10000 472.9GB 547.1GB (normal)
      shared 2.0.5 0 SAS 10000 472.9GB 547.1GB (normal)
      shared 2.0.7 0 SAS 10000 472.9GB 547.1GB (normal)
      shared 2.0.9 0 SAS 10000 472.9GB 547.1GB (normal)
      shared 2.0.11 0 SAS 10000 472.9GB 547.1GB (normal)
    RAID Group /nodeA_flashpool_1/plex0/rg1
    (normal, block checksums, raid4) (Storage Pool: SmallSP)
                                         Usable Physical
      Position Disk Pool Type RPM Size Size Status
      -------- ---------- ---- ----- ------ -------- -------- -------
    shared 2.0.13 0 SSD - 186.2GB 745.2GB (normal)
      shared 2.0.12 0 SSD - 186.2GB 745.2GB (normal)
8 entries were displayed.
```
### <span id="page-21-0"></span>**SVM(**스토리지 **VM)**에 로컬 계층**(**애그리게이트**)** 할당

스토리지 가상 머신(스토리지 VM 또는 SVM, 이전의 Vserver)에 하나 이상의 로컬 계층 (애그리게이트)을 할당하는 경우, 해당 로컬 계층만 사용하여 해당 스토리지 VM(SVM)의 볼륨을 포함할 수 있습니다.

### 필요한 것

스토리지 VM에 할당할 스토리지 VM과 로컬 계층이 이미 있어야 합니다.

#### 이 작업에 대해

스토리지 VM에 로컬 계층을 할당하면 스토리지 VM이 서로 격리되도록 할 수 있습니다. 이는 멀티 테넌시 환경에서 특히 중요합니다.

### 단계

1. SVM에 이미 할당된 로컬 계층(애그리게이트) 목록을 확인합니다.

'vserver show-fields aggr-list'를 선택합니다

현재 SVM에 할당된 애그리게이트가 표시됩니다. 할당된 집계가 없으면 "-""가 표시됩니다.

2. 요구사항에 따라 할당된 애그리게이트를 추가 또는 제거합니다.

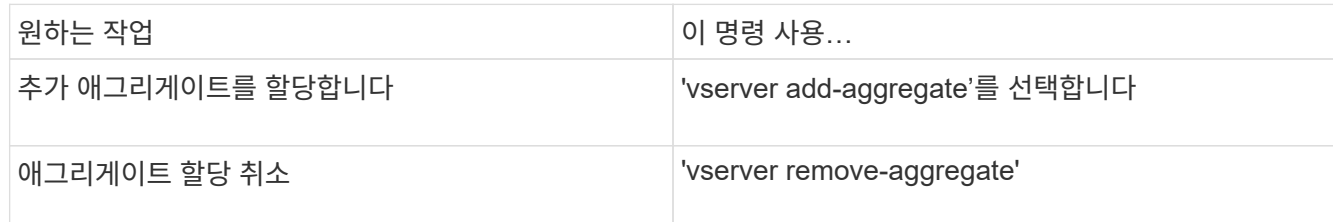

나열된 애그리게이트는 SVM에 할당되거나 제거됩니다. SVM에 할당되지 않은 애그리게이트를 사용하는 볼륨이 SVM에 이미 있는 경우 경고 메시지가 표시되지만 명령이 성공적으로 완료됩니다. 이미 SVM에 할당되었으며 명령에서 이름이 지정되지 않은 애그리게이트는 영향을 받지 않습니다.

### 예

다음 예에서는 aggr1 및 aggr2를 SVM svm1에 할당합니다.

'vserver add-aggregate-vserver svm1 - aggr1, aggr2'

<span id="page-22-0"></span>로컬 계층에 상주하는 볼륨 확인**(**애그리게이트**)**

로컬 계층에 대한 작업을 수행하기 전에 로컬 계층에 상주하는 볼륨(애그리게이트)을 확인해야 할 수도 있습니다. 예를 들어, 로컬 계층을 재배치하거나 오프라인 상태로 전환해야 합니다.

단계

1. Aggregate에 상주하는 볼륨을 표시하려면 를 입력합니다

'volume show-aggregate aggregate\_name'입니다

지정된 Aggregate에 상주하는 모든 볼륨이 표시됩니다.

<span id="page-22-1"></span>로컬 계층에서 볼륨의 공간 사용량 결정 및 제어**(**애그리게이트**)**

로컬 계층(애그리게이트)에서 가장 많은 공간을 사용 중인 FlexVol 볼륨과 볼륨 내의 기능을 확인할 수 있습니다.

'volume show-footprint' 명령은 볼륨의 설치 공간 또는 포함된 집계 내의 공간 사용에 대한 정보를 제공합니다.

'volume show-footprint' 명령은 오프라인 볼륨을 포함하여 애그리게이트에서 각 볼륨의 공간 사용에 대한 세부 정보를 표시합니다. 이 명령은 볼륨 표시 공간과 집계 표시 공간 명령의 출력 간격을 연결합니다. 모든 백분율은 애그리게이트 크기의 백분율로 계산됩니다.

다음 예에서는 testvol이라는 볼륨에 대한 'volume show-footprint' 명령 출력을 보여 줍니다.

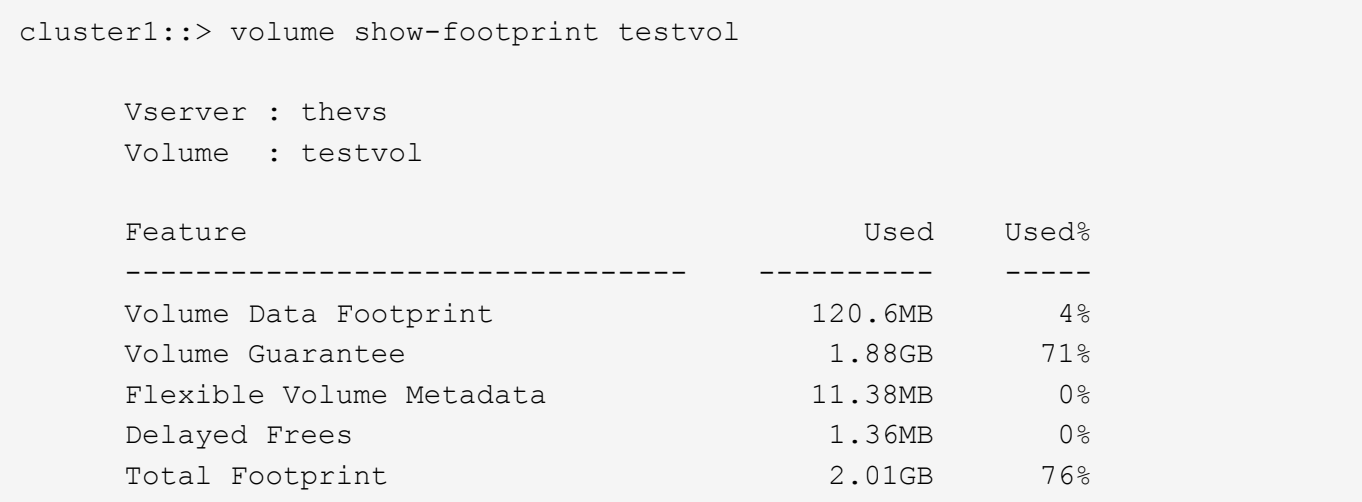

다음 표에서는 'volume show-footprint' 명령의 출력 중 일부 주요 행과 해당 기능을 통해 공간 사용을 줄이기 위해 수행할 수 있는 작업을 설명합니다.

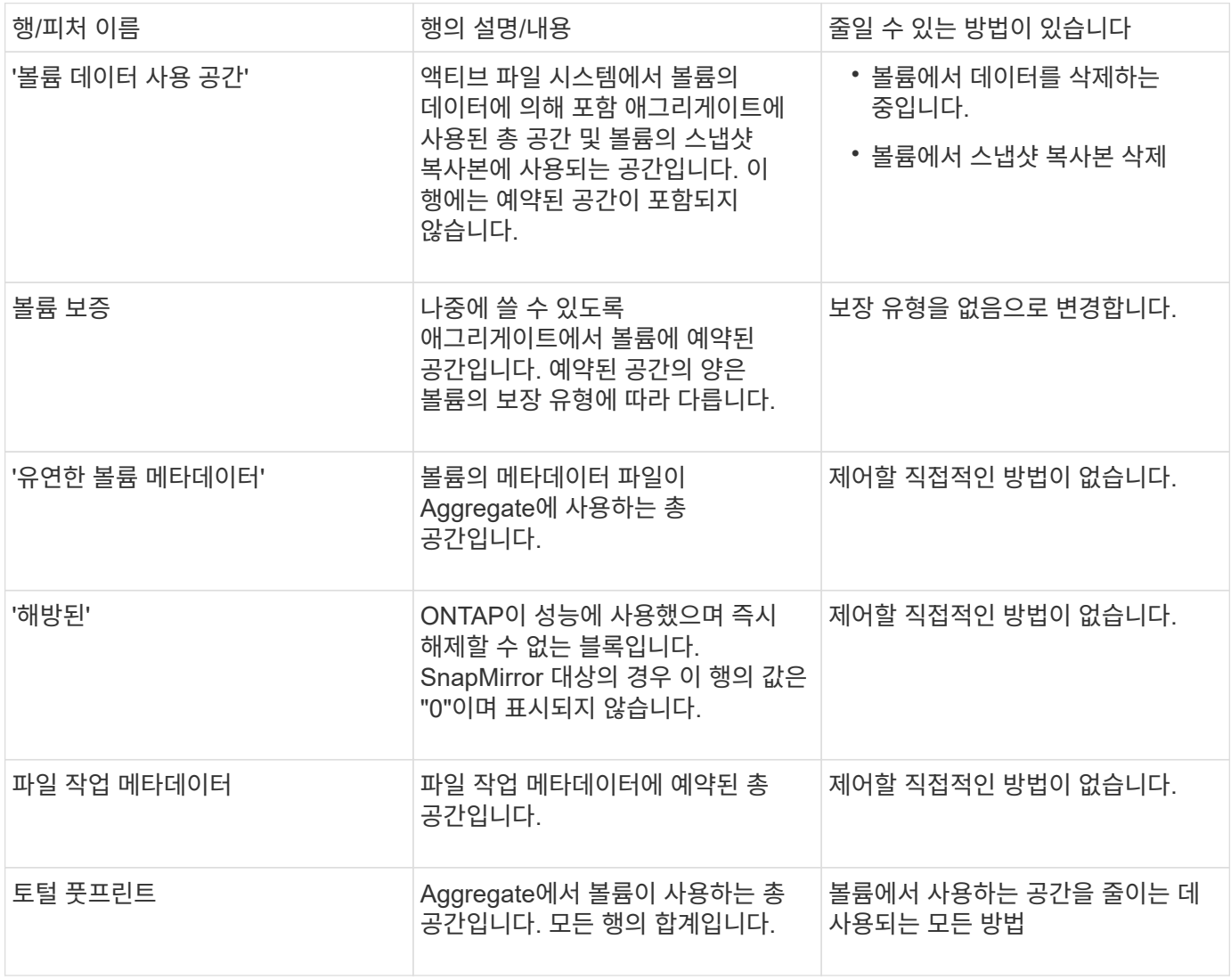

관련 정보

["NetApp](http://www.netapp.com/us/media/tr-3483.pdf) [기술](http://www.netapp.com/us/media/tr-3483.pdf) [보고서](http://www.netapp.com/us/media/tr-3483.pdf) [3483: NetApp SAN](http://www.netapp.com/us/media/tr-3483.pdf) [또는](http://www.netapp.com/us/media/tr-3483.pdf) [IP SAN](http://www.netapp.com/us/media/tr-3483.pdf) 엔[터프라이즈](http://www.netapp.com/us/media/tr-3483.pdf) [환경에서](http://www.netapp.com/us/media/tr-3483.pdf) [씬](http://www.netapp.com/us/media/tr-3483.pdf) [프로비저닝](http://www.netapp.com/us/media/tr-3483.pdf)["](http://www.netapp.com/us/media/tr-3483.pdf)

<span id="page-24-0"></span>로컬 계층에서 공간 사용량 확인**(**애그리게이트**)**

하나 이상의 로컬 계층(애그리게이트)에 있는 모든 볼륨에서 사용되는 공간을 확인하여 추가 공간을 확보하는 조치를 취할 수 있습니다.

WAFL는 애그리게이트 레벨 메타데이터 및 성능을 위해 총 디스크 공간의 비율을 예약합니다. Aggregate에서 볼륨을 유지 관리하는 데 사용되는 공간은 WAFL 예비 공간에서 나오며 변경할 수 없습니다.

30TB 미만의 애그리게이트에서 WAFL는 애그리게이트 레벨 메타데이터 및 성능을 위해 총 디스크 공간의 10%를 예약합니다.

ONTAP 9.12.1부터 30TB 이상의 애그리게이트에서는 애그리게이트 레벨 메타데이터와 성능을 위한 예약 디스크 공간의 양이 감소하므로 애그리게이트에서 사용 가능한 공간이 5% 더 많아집니다. 절약되는 공간의 가용성은 해당 플랫폼 및 ONTAP 버전에 따라 다릅니다.

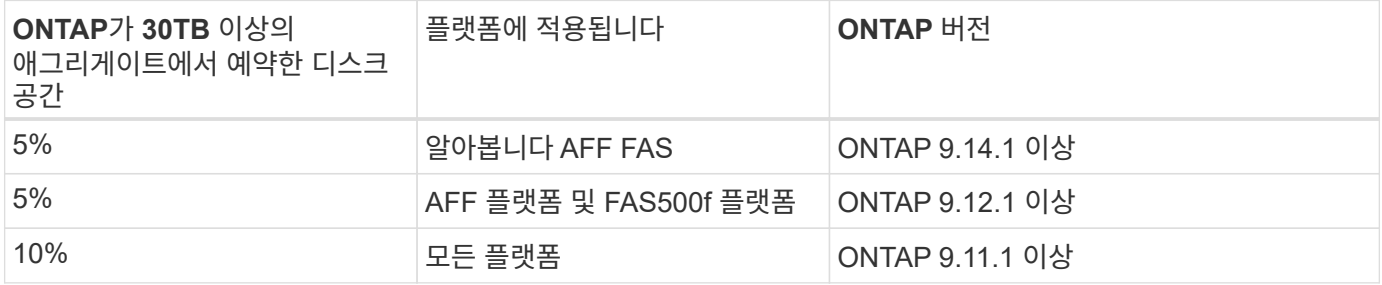

'aggregate show-space' 명령을 사용하면 하나 이상의 애그리게이트에 있는 모든 볼륨의 공간 사용량을 확인할 수 있습니다. 이렇게 하면 포함된 Aggregate에서 가장 많은 공간을 차지하는 볼륨을 볼 수 있으므로 여유 공간을 확보하기 위해 작업을 수행할 수 있습니다.

Aggregate의 사용된 공간은 이 애그리게이트에 있는 FlexVol 볼륨에 사용된 공간의 직접적인 영향을 받습니다. 볼륨의 공간을 늘리기 위해 취하는 측정도 애그리게이트의 공간에 영향을 미칩니다.

 $\bigcap$ 

ONTAP 9.15.1부터 두 개의 새로운 메타데이터 카운터를 사용할 수 있습니다. 여러 기존 카운터의 변경 사항과 함께 할당된 사용자 데이터의 양을 보다 명확하게 확인할 수 있습니다. 을 참조하십시오 ["](https://docs.netapp.com/ko-kr/ontap/volumes/determine-space-usage-volume-aggregate-concept.html)[볼륨](https://docs.netapp.com/ko-kr/ontap/volumes/determine-space-usage-volume-aggregate-concept.html) [또는](https://docs.netapp.com/ko-kr/ontap/volumes/determine-space-usage-volume-aggregate-concept.html) [애그리게이트의](https://docs.netapp.com/ko-kr/ontap/volumes/determine-space-usage-volume-aggregate-concept.html) [공간](https://docs.netapp.com/ko-kr/ontap/volumes/determine-space-usage-volume-aggregate-concept.html) [사용량을](https://docs.netapp.com/ko-kr/ontap/volumes/determine-space-usage-volume-aggregate-concept.html) [확인합니다](https://docs.netapp.com/ko-kr/ontap/volumes/determine-space-usage-volume-aggregate-concept.html)["](https://docs.netapp.com/ko-kr/ontap/volumes/determine-space-usage-volume-aggregate-concept.html) 를 참조하십시오.

다음 행은 'aggregate show-space' 명령 출력에 포함됩니다.

• \* 볼륨 풋프린트 \*

애그리게이트 내 모든 볼륨 설치 공간 합계입니다. 포함된 애그리게이트에 있는 모든 볼륨의 모든 데이터와 메타데이터에서 사용되거나 예약된 모든 공간이 여기에 포함됩니다.

• \* 집계 메타데이터 \*

비트맵과 inode 파일 할당 등 Aggregate에 필요한 총 파일 시스템 메타데이터입니다.

• \* 스냅숏 예비 공간 \*

볼륨 크기에 따라 애그리게이트 Snapshot 복사본에 예약된 공간의 양입니다. 사용된 공간으로 간주되어 볼륨 또는 애그리게이트 데이터 또는 메타데이터에 사용할 수 없습니다.

• \* Snapshot Reserve Unusable(스냅샷 예비 공간 사용 불가

Aggregate 스냅샷 복사본에 원래 할당된 공간 중 Aggregate와 연결된 볼륨에서 사용 중이므로 애그리게이트 스냅샷 복사본에 사용할 수 없는 공간의 양입니다. Aggregate 스냅샷 예약 공간이 0이 아닌 Aggregate에만 발생할 수 있습니다.

• \* 총 사용량 \*

볼륨, 메타데이터 또는 스냅샷 복사본별 애그리게이트에 사용되거나 예약된 모든 공간의 합계입니다.

• \* 총 물리적 사용량 \*

현재 데이터에 사용 중인 공간(향후 사용을 위해 예약되지 않음). Aggregate Snapshot 복사본에서 사용하는 공간을 포함합니다.

다음 예제는 Snapshot 예약 공간이 5%인 애그리게이트의 show-space 집계 명령 출력을 보여줍니다. 스냅숏 예비 공간이 0인 경우 행이 표시되지 않습니다.

cluster1::> storage aggregate show-space Aggregate : wqa\_gx106\_aggr1 Feature **Used** Used Used Used Used **Used**  -------------------------------- ---------- ------ Volume Footprints 101.0MB 0% Aggregate Metadata and 300KB 0% Snapshot Reserve 5.98GB 5% Total Used 5% and 5% and 5% and 5% and 5% and 5% and 5% and 5% and 5% and 5% and 5% and 5% and 5% and 5% and 5% Total Physical Used 34.82KB 0%

#### 관련 정보

- ["Knowledge Base](https://kb.netapp.com/Advice_and_Troubleshooting/Data_Storage_Software/ONTAP_OS/Space_Usage) [문서](https://kb.netapp.com/Advice_and_Troubleshooting/Data_Storage_Software/ONTAP_OS/Space_Usage)[:](https://kb.netapp.com/Advice_and_Troubleshooting/Data_Storage_Software/ONTAP_OS/Space_Usage) [공간](https://kb.netapp.com/Advice_and_Troubleshooting/Data_Storage_Software/ONTAP_OS/Space_Usage) [사용](https://kb.netapp.com/Advice_and_Troubleshooting/Data_Storage_Software/ONTAP_OS/Space_Usage)["](https://kb.netapp.com/Advice_and_Troubleshooting/Data_Storage_Software/ONTAP_OS/Space_Usage)
- ["ONTAP 9.12.1](https://www.netapp.com/blog/free-up-storage-capacity-upgrade-ontap/)[로](https://www.netapp.com/blog/free-up-storage-capacity-upgrade-ontap/) [업그레이드하여](https://www.netapp.com/blog/free-up-storage-capacity-upgrade-ontap/) [스토리지](https://www.netapp.com/blog/free-up-storage-capacity-upgrade-ontap/) [용량의](https://www.netapp.com/blog/free-up-storage-capacity-upgrade-ontap/) [5%](https://www.netapp.com/blog/free-up-storage-capacity-upgrade-ontap/)[를](https://www.netapp.com/blog/free-up-storage-capacity-upgrade-ontap/) [확보하십시오](https://www.netapp.com/blog/free-up-storage-capacity-upgrade-ontap/)["](https://www.netapp.com/blog/free-up-storage-capacity-upgrade-ontap/)

<span id="page-25-0"></span>**HA** 쌍 내에서 로컬 계층**(**애그리게이트**)**의 소유권을 재배치합니다

로컬 계층의 서비스를 중단하지 않고 HA 쌍 내의 노드 간에 로컬 계층(애그리게이트)의 소유권을 변경할 수 있습니다.

HA 쌍의 두 노드는 서로의 디스크 또는 어레이 LUN에 물리적으로 연결됩니다. 각 디스크 또는 어레이 LUN은 노드 중 하나가 소유합니다.

로컬 계층(애그리게이트) 내의 모든 디스크 또는 어레이 LUN 소유권은 테이크오버 발생 시 일시적으로 한 노드에서 다른 노드로 변경됩니다. 그러나 로컬 계층 재배치 작업은 소유권을 영구적으로 변경할 수도 있습니다(예: 로드 밸런싱에 대해 수행된 경우). 데이터 복제 프로세스나 디스크 또는 어레이 LUN의 물리적 이동 없이 소유권이 변경됩니다.

이 작업에 대해

• 로컬 계층 재배치 작업 중에 볼륨 수 제한이 프로그래밍 방식으로 검사되므로 수동으로 확인할 필요가 없습니다.

볼륨 수가 지원되는 제한을 초과하면 로컬 계층 재배치 작업이 실패하고 관련 오류 메시지가 표시됩니다.

• 소스 또는 대상 노드에서 시스템 레벨 작업이 진행 중인 경우에는 로컬 계층 재배치를 시작하지 않아야 합니다. 마찬가지로 로컬 계층 재배치 중에는 이러한 작업을 시작하지 않아야 합니다.

이러한 작업에는 다음이 포함될 수 있습니다.

- 테이크오버
- 반환
- 종료
- 다른 로컬 계층 재배치 작업
- 디스크 소유권이 변경됩니다
- 로컬 계층 또는 볼륨 구성 작업
- 스토리지 컨트롤러 교체
- ONTAP 업그레이드
- ONTAP 복원
- MetroCluster 구성이 있는 경우 재해 복구 작업(*switchover*,*recovery* 또는 스위치백)이 진행 중인 동안에는 로컬 계층 재배치를 시작하지 않아야 합니다.
- MetroCluster 구성이 있고 전환된 로컬 계층에서 로컬 계층 재배치를 시작하는 경우 DR 파트너의 볼륨 제한 수를 초과하기 때문에 작업이 실패할 수 있습니다.
- 손상되었거나 유지 보수 중인 애그리게이트에 대해 로컬 계층 재배치를 시작하면 안 됩니다.
- 로컬 계층 재배치를 시작하기 전에 소스 및 대상 노드에 코어 덤프를 저장해야 합니다.

단계

1. 노드에서 애그리게이트를 확인하여 이동할 애그리게이트를 확인하고 온라인 상태이고 상태가 양호한지 확인합니다.

'Storage aggregate show -node\_source-node\_'

다음 명령을 실행하면 클러스터의 4개 노드에 있는 6개의 애그리게이트가 표시됩니다. 모든 애그리게이트는 온라인 상태입니다. 노드 1과 노드 3은 HA 쌍을 형성하고 노드 2와 노드 4는 HA 쌍을 형성합니다.

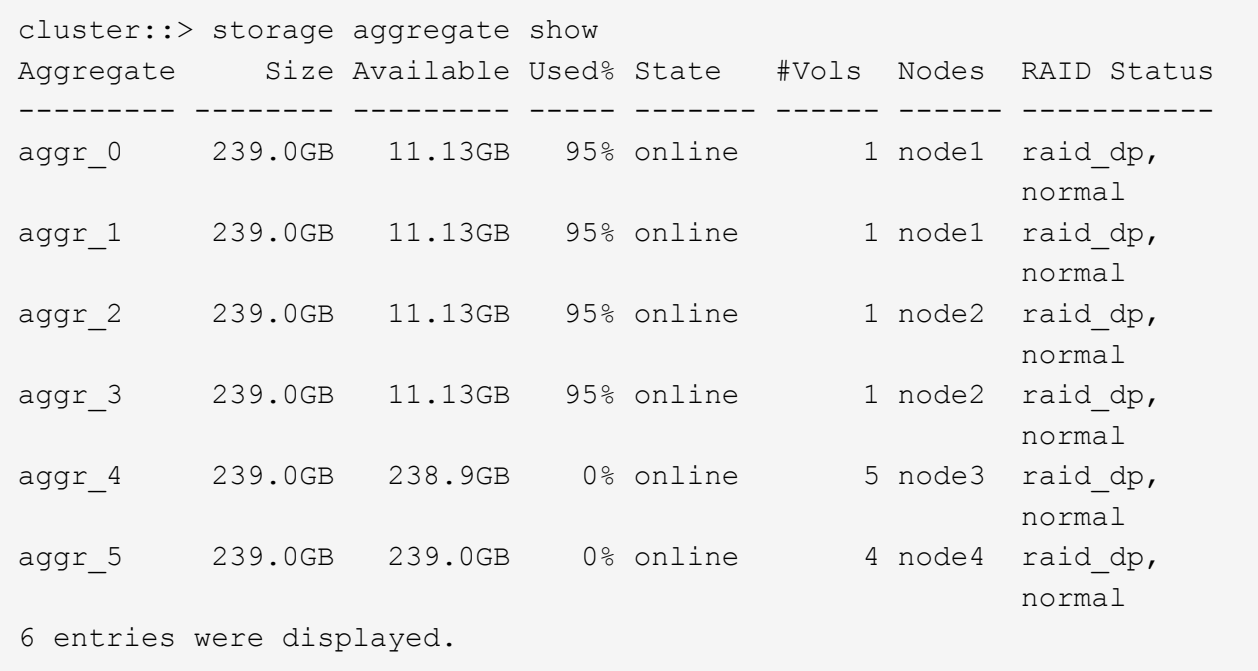

2. 명령을 실행하여 애그리게이트 재배치를 시작합니다.

'Storage aggregate Relocation start-aggregate-list\_aggregate-1\_,*aggregate-2*… -node\_source-node\_ -destination\_destination-node\_'입니다

다음 명령을 실행하면 aggr\_1 및 aggr\_2가 Node1에서 Node3으로 이동합니다. NODE3은 Node1의 HA 파트너입니다. 애그리게이트는 HA 쌍 내에서만 이동할 수 있습니다.

cluster:: > storage aggregate relocation start -aggregate-list aggr  $1$ , aggr 2 -node node1 -destination node3 Run the storage aggregate relocation show command to check relocation status. node1::storage aggregate>

3. 'storage aggregate relocation show' 명령을 사용하여 애그리게이트 재배치의 진행 상황을 모니터링합니다.

'Storage aggregate relocation show -node\_source-node\_'

다음 명령을 실행하면 Node3으로 이동하는 애그리게이트의 진행률이 표시됩니다.

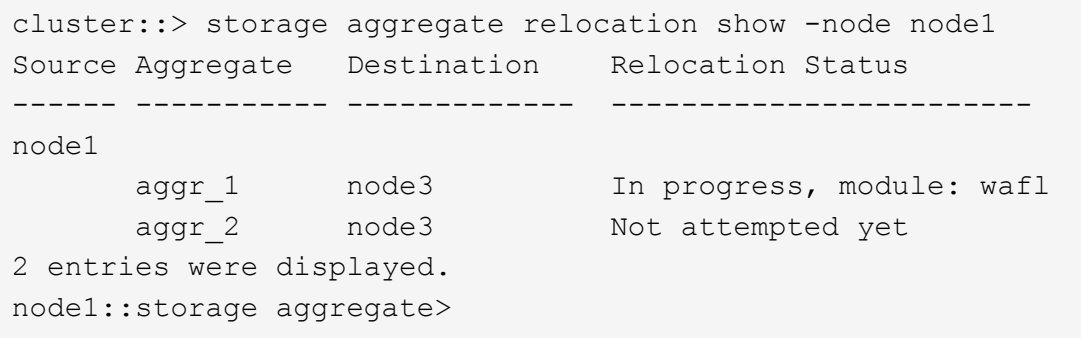

재배치가 완료되면 이 명령의 출력에 각 애그리게이트와 재배치 상태가 "Done"으로 표시됩니다.

<span id="page-28-0"></span>로컬 계층 삭제**(**애그리게이트**)**

로컬 계층에 볼륨이 없는 경우 로컬 계층(애그리게이트)을 삭제할 수 있습니다.

스토리지 집계 삭제 명령은 스토리지 애그리게이트를 삭제합니다. aggregate에 볼륨이 있는 경우 명령이 실패합니다. Aggregate에 오브젝트 저장소가 연결되어 있는 경우 Aggregate를 삭제하는 것 외에도 오브젝트 저장소의 오브젝트도 삭제합니다. 이 명령의 일부로 오브젝트 저장소 구성이 변경되지 않습니다.

다음 예제에서는 ""aggr1""이라는 이름의 집계를 삭제합니다.

> storage aggregate delete -aggregate aggr1

집계 재배치를 위한 명령입니다

HA 쌍 내에서 애그리게이트 소유권을 재배치할 수 있는 특정 ONTAP 명령이 있습니다.

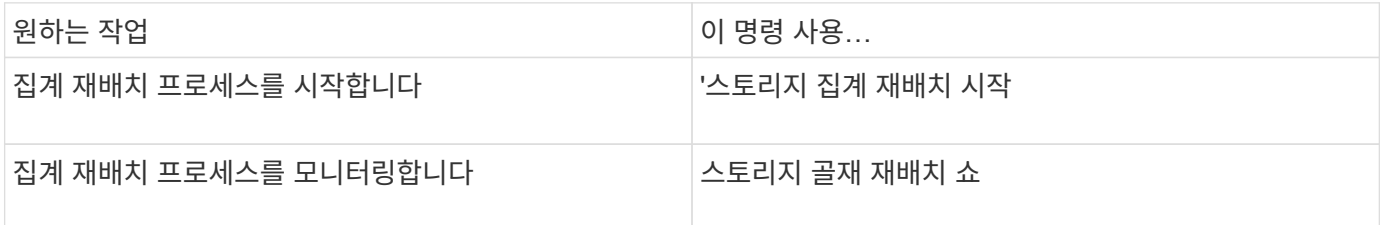

관련 정보

• ["ONTAP](https://docs.netapp.com/ko-kr/ontap/concepts/manual-pages.html) [명령](https://docs.netapp.com/ko-kr/ontap/concepts/manual-pages.html) [참조](https://docs.netapp.com/ko-kr/ontap/concepts/manual-pages.html)입니다["](https://docs.netapp.com/ko-kr/ontap/concepts/manual-pages.html)

**Aggregate** 관리 명령입니다

'스토리지 애그리게이트' 명령을 사용하여 애그리게이트를 관리할 수 있습니다.

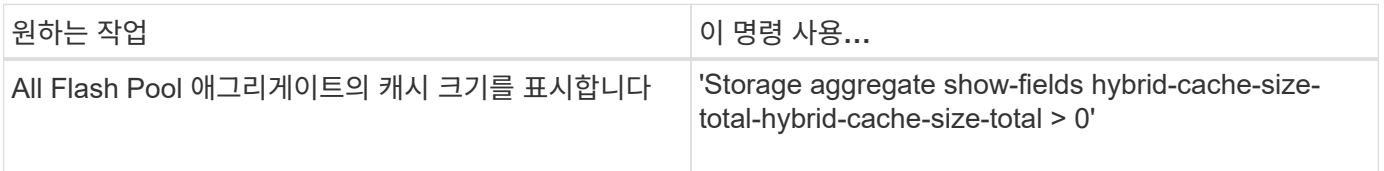

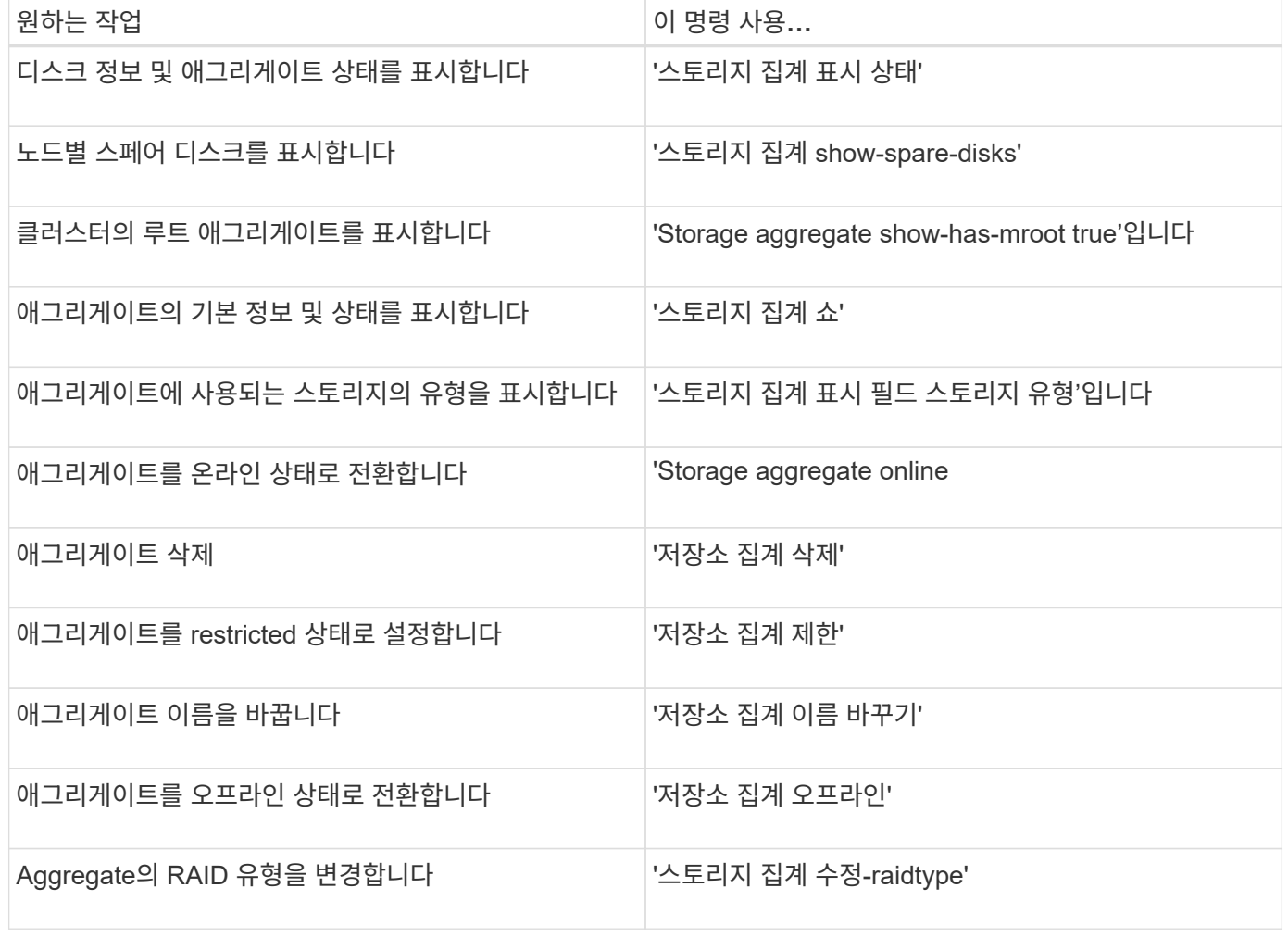

관련 정보

• ["ONTAP](https://docs.netapp.com/us-en/ontap-cli) [명령](https://docs.netapp.com/us-en/ontap-cli) [참조](https://docs.netapp.com/us-en/ontap-cli)입니다["](https://docs.netapp.com/us-en/ontap-cli)

# <span id="page-29-0"></span>용량**(**디스크**)**을 로컬 계층**(**애그리게이트**)**에 추가

<span id="page-29-1"></span>용량**(**디스크**)**을 로컬 계층**(**애그리게이트**)**에 추가

다른 방법을 사용하여 특정 워크플로우를 따라 용량을 추가합니다.

- ["](#page-30-0)[로컬](#page-30-0) [계층에](#page-30-0) [용량을](#page-30-0) [추가하는](#page-30-0) [워크플로우](#page-30-0)[\(](#page-30-0)[애그리게이트](#page-30-0)[\)"](#page-30-0)
- ["](#page-31-0)[로컬](#page-31-0) [계층에](#page-31-0) [공간을](#page-31-0) [생성하는](#page-31-0) [방법](#page-31-0)[\(](#page-31-0)[애그리게이트](#page-31-0)[\)"](#page-31-0)

디스크를 로컬 계층에 추가하고 드라이브를 노드 또는 쉘프에 추가할 수 있습니다.

필요한 경우 잘못 정렬된 스페어 파티션을 수정할 수 있습니다.

- ["](#page-31-1)[로컬](#page-31-1) [계층에](#page-31-1) [디스크](#page-31-1) [추가](#page-31-1)[\(](#page-31-1)[애그리게이트](#page-31-1)[\)"](#page-31-1)
- ["](#page-38-0)[노드](#page-38-0) [또는](#page-38-0) [쉘프에](#page-38-0) [드라이브](#page-38-0) [추가](#page-38-0)["](#page-38-0)
- ["](#page-40-0)[잘못](#page-40-0) [정렬된](#page-40-0) [스페어](#page-40-0) [파티션을](#page-40-0) [수정합니다](#page-40-0)["](#page-40-0)

<span id="page-30-0"></span>로컬 계층에 용량을 추가하는 워크플로우**(**애그리게이트 확장**)**

용량을 로컬 계층에 추가(Aggregate 확장)하려면 먼저 추가할 로컬 계층을 식별하고, 새 스토리지가 필요한 용량을 확인하고, 새 디스크를 설치하고, 디스크 소유권을 할당하고, 필요한 경우 새 RAID 그룹을 생성해야 합니다.

System Manager 또는 CLI를 사용하여 용량을 추가할 수 있습니다.

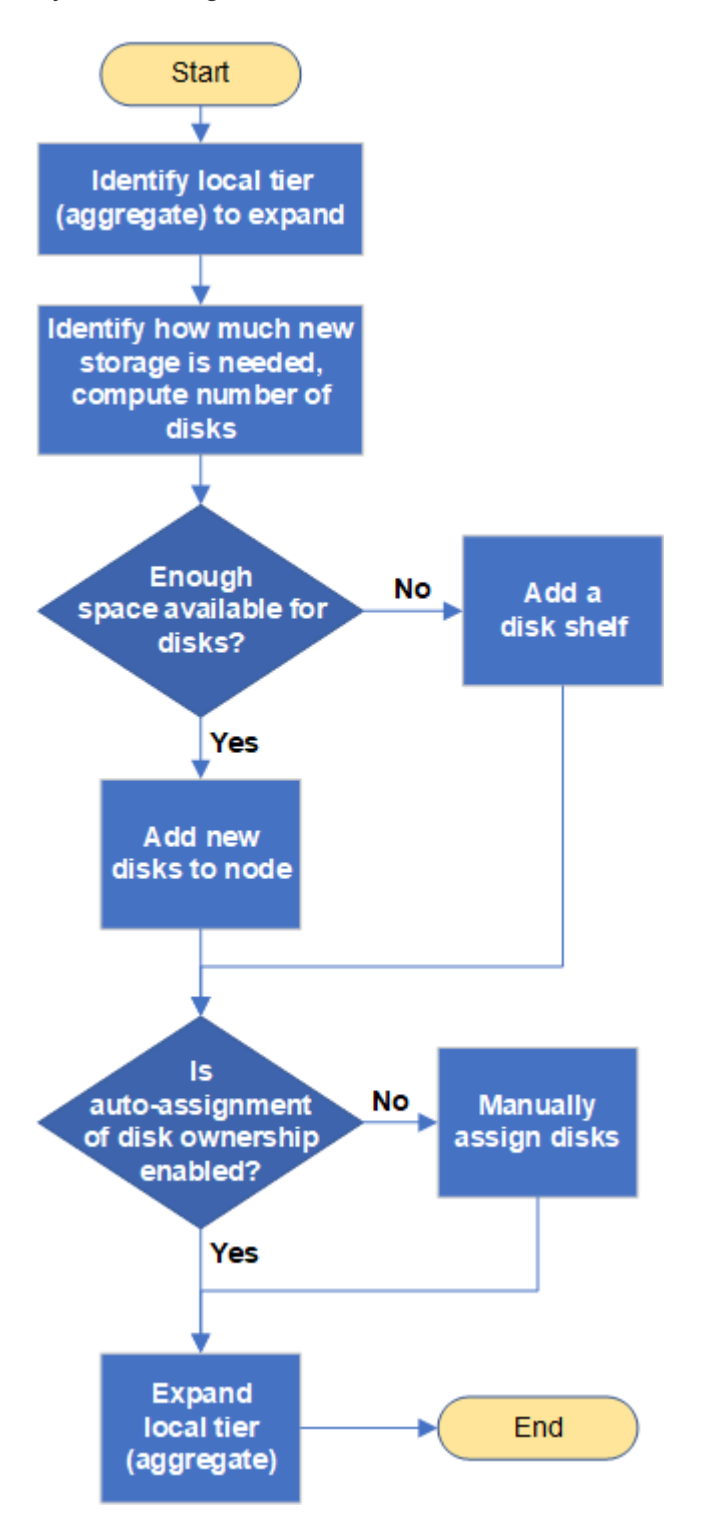

<span id="page-31-0"></span>로컬 계층에 공간을 생성하는 방법**(**애그리게이트**)**

로컬 계층(애그리게이트)에 여유 공간이 없는 경우 데이터 손실부터 볼륨 보증 비활성화까지 다양한 문제로 이어질 수 있습니다. 로컬 계층에 더 많은 공간을 만드는 방법은 여러 가지가 있습니다.

모든 방법은 다양한 결과를 가지고 있습니다. 작업을 수행하기 전에 설명서의 관련 섹션을 읽어야 합니다.

다음은 가장 작은 결과부터 가장 큰 결과를 얻기 위해 로컬 계층에 공간을 만드는 몇 가지 일반적인 방법입니다.

- 로컬 계층에 디스크를 추가합니다.
- 일부 볼륨을 사용 가능한 공간이 있는 다른 로컬 계층으로 이동합니다.
- 로컬 계층에서 볼륨 보장 볼륨의 크기를 줄입니다.
- 볼륨의 보장 유형이 ""없음""인 경우 불필요한 볼륨 스냅샷 복사본을 삭제합니다.
- 불필요한 볼륨을 삭제합니다.
- 중복제거, 압축과 같은 공간 절약 기능을 지원합니다.
- (일시적으로) 많은 양의 메타데이터를 사용하는 기능을 사용하지 않도록 설정합니다.

<span id="page-31-1"></span>로컬 계층에 용량 추가**(**애그리게이트에 디스크 추가**)**

로컬 계층(애그리게이트)에 디스크를 추가하여 연결된 볼륨에 더 많은 스토리지를 제공할 수 있습니다.

#### 시스템 관리자**(ONTAP 9.8** 이상**)**

• System Manager를 사용하여 용량 추가(ONTAP 9.8 이상) \*

용량 디스크를 추가하여 용량을 로컬 계층에 추가할 수 있습니다.

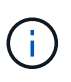

ONTAP 9.12.1부터 시스템 관리자를 사용하여 로컬 계층의 커밋된 용량을 보고 로컬 계층에 추가 용량이 필요한지 여부를 확인할 수 있습니다. 을 참조하십시오 ["System Manager](https://docs.netapp.com/ko-kr/ontap/concept_capacity_measurements_in_sm.html)[에서](https://docs.netapp.com/ko-kr/ontap/concept_capacity_measurements_in_sm.html) [용량을](https://docs.netapp.com/ko-kr/ontap/concept_capacity_measurements_in_sm.html) [모니터](https://docs.netapp.com/ko-kr/ontap/concept_capacity_measurements_in_sm.html)링합니다[".](https://docs.netapp.com/ko-kr/ontap/concept_capacity_measurements_in_sm.html)

이 작업에 대해

ONTAP 9.8 이상을 설치한 경우에만 이 작업을 수행합니다. 이전 버전의 ONTAP를 설치한 경우 "System Manager(ONTAP 9.7 이하)"라고 표시된 탭 또는 섹션을 참조하십시오.

단계

- 1. Storage > Tiers \* 를 클릭합니다.
- 2. 용량을 추가할 로컬 계층의 이름 옆에 있는 을 클릭합니다 :
- 3. 용량 추가 \* 를 클릭합니다.

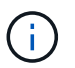

추가할 수 있는 스페어 디스크가 없는 경우 \* Add Capacity \* 옵션이 표시되지 않으며 로컬 계층의 용량을 늘릴 수 없습니다.

4. 설치된 ONTAP 버전에 따라 다음 단계를 수행하십시오.

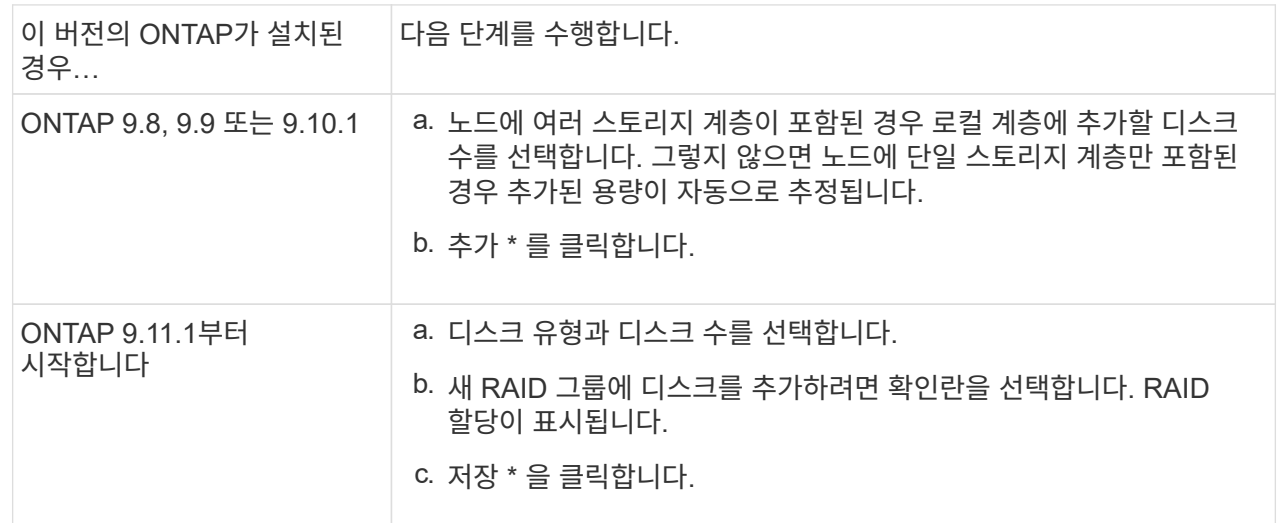

- 5. (선택 사항) 이 프로세스를 완료하는 데 약간의 시간이 걸립니다. 백그라운드에서 프로세스를 실행하려면 \* 백그라운드에서 실행 \* 을 선택합니다.
- 6. 프로세스가 완료되면 \* Storage > Tiers \* 의 로컬 계층 정보에서 증가된 용량을 볼 수 있습니다.

시스템 관리자**(ONTAP 9.7** 이하**)**

• System Manager를 사용하여 용량 추가(ONTAP 9.7 이하) \*

용량 디스크를 추가하여 용량을 로컬 계층(애그리게이트)에 추가할 수 있습니다.

### 이 작업에 대해

ONTAP 9.7 이하를 설치한 경우에만 이 작업을 수행합니다. ONTAP 9.8 이상을 설치한 경우 를 참조하십시오 System Manager를 사용하여 용량 추가(ONTAP 9.8 이상).

### 단계

- 1. (ONTAP 9.7만 해당) \* (클래식 버전으로 돌아가기) \* 를 클릭합니다.
- 2. 하드웨어 및 진단 > 애그리게이트 \* 를 클릭합니다.
- 3. 용량 디스크를 추가할 애그리게이트를 선택한 다음 \* 작업 > 용량 추가 \* 를 클릭합니다.

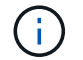

Aggregate의 다른 디스크와 동일한 크기의 디스크를 추가해야 합니다.

- 4. (ONTAP 9.7만 해당) \* 새로운 환경으로 전환 \* 을 클릭합니다.
- 5. Storage > Tiers \* 를 클릭하여 새 애그리게이트의 크기를 확인합니다.

### **CLI**를 참조하십시오

• CLI를 사용하여 용량을 추가합니다. \*

분할된 디스크를 Aggregate에 추가하는 절차는 분할되지 않은 디스크를 추가하는 절차와 비슷합니다.

필요한 것

스토리지를 추가하고 있는 애그리게이트의 RAID 그룹 크기를 알아야 합니다.

이 작업에 대해

Aggregate를 확장할 때 분할 또는 분할되지 않은 디스크를 Aggregate에 추가할지 여부를 알아야 합니다. 분할되지 않은 드라이브를 기존 aggregate에 추가하면 기존 RAID 그룹의 크기가 새 RAID 그룹에 상속되며, 이는 필요한 패리티 디스크 수에 영향을 줄 수 있습니다. 분할되지 않은 디스크가 분할된 디스크로 구성된 RAID 그룹에 추가되는 경우 새 디스크는 분할되어 사용되지 않은 스페어 파티션을 남겨둡니다.

파티션을 프로비저닝할 때 두 파티션이 모두 스페어로 된 드라이브 없이 노드를 떠나지 않도록 해야 합니다. 이렇게 하면 노드에 컨트롤러 중단이 발생할 경우 문제(코어 파일)에 대한 중요 정보를 기술 지원 팀에 제공하지 못할 수 있습니다.

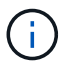

displist 명령을 사용하여 집계를 확장하지 마십시오. 이로 인해 파티션이 잘못 정렬될 수 있습니다.

단계

1. Aggregate를 소유한 시스템에서 사용 가능한 스페어 스토리지를 표시합니다.

'Storage aggregate show-spare-disks-original-owner\_node\_name\_'

'-is-disk-shared' 매개 변수를 사용하여 분할된 드라이브만 표시하거나 분할되지 않은 드라이브만 표시할 수 있습니다.

cl1-s2::> storage aggregate show-spare-disks -original-owner cl1-s2 -is-disk-shared true Original Owner: cl1-s2 Pool0 Shared HDD Spares  $\mathbb{L}\circ\mathbb{C}$  . The contract of  $\mathbb{L}\circ\mathbb{C}$  is a set of  $\mathbb{L}\circ\mathbb{C}$  and  $\mathbb{L}\circ\mathbb{C}$  and Local and the contract of the contract of the contract of the contract of the contract of the Data Root Physical Disk Type RPM Checksum Usable Usable Size Status --------------------------- ----- ------ -------------- -------- -------- -------- -------- 1.0.1 BSAS 7200 block 753.8GB 73.89GB 828.0GB zeroed 1.0.2 BSAS 7200 block 753.8GB 0B 828.0GB zeroed 1.0.3 BSAS 7200 block 753.8GB 0B 828.0GB zeroed 1.0.4 BSAS 7200 block 753.8GB 0B 828.0GB zeroed 1.0.8 BSAS 7200 block 753.8GB 0B 828.0GB zeroed 1.0.9 BSAS 7200 block 753.8GB 0B 828.0GB zeroed 1.0.10 BSAS 7200 block 0B 73.89GB 828.0GB zeroed 2 entries were displayed.

2. Aggregate의 현재 RAID 그룹을 표시합니다.

'Storage aggregate show-status\_aggr\_name\_'

```
cl1-s2::> storage aggregate show-status -aggregate data_1
Owner Node: cl1-s2
Aggregate: data 1 (online, raid dp) (block checksums)
 Plex: /data 1/plex0 (online, normal, active, pool0)
  RAID Group /data 1/plex0/rg0 (normal, block checksums)
                                         Usable Physical
     Position Disk Pool Type RPM Size Size Status
      -------- ----------- ---- ----- ------ -------- --------
----------
      shared 1.0.10 0 BSAS 7200 753.8GB 828.0GB
(normal)
      shared 1.0.5 0 BSAS 7200 753.8GB 828.0GB
(normal)
      shared 1.0.6 0 BSAS 7200 753.8GB 828.0GB
(normal)
      shared 1.0.11 0 BSAS 7200 753.8GB 828.0GB
(normal)
      shared 1.0.0 0 BSAS 7200 753.8GB 828.0GB
(normal)
5 entries were displayed.
```
3. 스토리지에 Aggregate를 추가하는 시뮬레이션:

'Storage aggregate add-disks-aggregate\_aggr\_name\_-diskcount\_number\_of\_disks\_or\_partitions\_ simulate true'

실제로 스토리지를 프로비저닝하지 않고 스토리지를 추가한 결과를 볼 수 있습니다. 시뮬레이트된 명령에서 경고가 표시되는 경우 명령을 조정하고 시뮬레이션을 반복할 수 있습니다.

```
cl1-s2::> storage aggregate add-disks -aggregate aggr_test
-diskcount 5 -simulate true
Disks would be added to aggregate "aggr_test" on node "cl1-s2" in
the
following manner:
First Plex
 RAID Group rg0, 5 disks (block checksum, raid dp)
  Usable
Physical
  Position Disk Type Size
Size
     ---------- ------------------------- ---------- --------
--------
    shared 1.11.4 SSD 415.8GB
415.8GB
  shared 1.11.18 SSD 415.8GB
415.8GB
  shared 1.11.19 SSD 415.8GB
415.8GB
  shared 1.11.20 SSD 415.8GB
415.8GB
  shared 1.11.21 SSD 415.8GB
415.8GB
Aggregate capacity available for volume use would be increased by
1.83TB.
```
4. 스토리지를 Aggregate에 추가합니다.

스토리지 집계 add-disks-aggregate\_aggr\_name\_-raidgroup newdiskcount\_number\_of\_disks\_or\_partitions\_'

Flash Pool 애그리게이트를 생성할 때, 체크섬이 Aggregate와 다른 디스크를 추가하거나, 혼합 체크섬 애그리게이트에 디스크를 추가할 경우 '-checksumstyle' 매개 변수를 사용해야 합니다.

Flash Pool Aggregate에 디스크를 추가하려면 '-disktype' 매개 변수를 사용하여 디스크 유형을 지정해야 합니다.

'-disksize' 매개변수를 사용하여 추가할 디스크의 크기를 지정할 수 있습니다. Aggregate에 추가하기 위해 지정된 크기가 거의 있는 디스크만 선택됩니다.

```
cl1-s2::> storage aggregate add-disks -aggregate data_1 -raidgroup
new -diskcount 5
```
5. 스토리지가 성공적으로 추가되었는지 확인합니다.

'Storage aggregate show-status-aggregate\_aggr\_name\_'

```
cl1-s2::> storage aggregate show-status -aggregate data_1
Owner Node: cl1-s2
Aggregate: data 1 (online, raid dp) (block checksums)
Plex: /data 1/plex0 (online, normal, active, pool0)
  RAID Group /data 1/plex0/rg0 (normal, block checksums)
  Usable
Physical
     Position Disk Pool Type RPM Size
Size Status
     -------- --------------------------- ---- ----- ------ --------
-------- ----------
     shared 1.0.10 0 BSAS 7200 753.8GB
828.0GB (normal)
     shared 1.0.5 0 BSAS 7200 753.8GB
828.0GB (normal)
     shared 1.0.6 0 BSAS 7200 753.8GB
828.0GB (normal)
   shared 1.0.11 0 BSAS 7200 753.8GB
828.0GB (normal)
     shared 1.0.0 0 BSAS 7200 753.8GB
828.0GB (normal)
     shared 1.0.2 0 BSAS 7200 753.8GB
828.0GB (normal)
     shared 1.0.3 0 BSAS 7200 753.8GB
828.0GB (normal)
     shared 1.0.4 0 BSAS 7200 753.8GB
828.0GB (normal)
     shared 1.0.8 0 BSAS 7200 753.8GB
828.0GB (normal)
     shared 1.0.9 0 BSAS 7200 753.8GB
828.0GB (normal)
10 entries were displayed.
```
6. 노드에 루트 파티션과 데이터 파티션을 모두 스페어로 사용하는 드라이브가 하나 이상 있는지 확인합니다.

'Storage aggregate show-spare-disks-original-owner\_node\_name\_'

cl1-s2::> storage aggregate show-spare-disks -original-owner cl1-s2 -is-disk-shared true Original Owner: cl1-s2 Pool0 Shared HDD Spares **Local** Section 2014 and 2014 and 2014 and 2014 and 2014 and 2014 and 2014 and 2014 and 2014 and 2014 and 2014 Local and the contract of the contract of the contract of the contract of the contract of the Data Root Physical Disk Type RPM Checksum Usable Usable Size Status --------------------------- ----- ------ -------------- -------- -------- -------- -------- 1.0.1 BSAS 7200 block 753.8GB 73.89GB 828.0GB zeroed 1.0.10 BSAS 7200 block 0B 73.89GB 828.0GB zeroed 2 entries were displayed.

<span id="page-38-0"></span>노드 또는 쉘프에 드라이브 추가

드라이브를 노드나 쉘프에 추가하여 핫 스페어 수를 늘리거나 로컬 계층(애그리게이트)에 공간을 추가할 수 있습니다.

### 시작하기 전에

추가하려는 드라이브가 플랫폼에서 지원되어야 합니다. 를 사용하여 확인할 수 있습니다 ["NetApp Hardware](https://hwu.netapp.com/) [Universe](https://hwu.netapp.com/)[를](https://hwu.netapp.com/) [참조하십시오](https://hwu.netapp.com/)[".](https://hwu.netapp.com/)

단일 절차에서 추가해야 하는 최소 드라이브 수는 6개입니다. 단일 드라이브를 추가하면 성능이 저하될 수 있습니다.

### **NetApp Hardware Universe**를 위한 단계

- 1. 제품\*\* 드롭다운 메뉴에서 하드웨어 구성을 선택합니다
- 2. 플랫폼을 선택합니다.
- 3. 실행 중인 ONTAP 버전을 선택한 다음 결과 표시.
- 4. 그래픽 아래에서 대체 보기를 보려면 여기를 클릭하십시오를 선택합니다. 구성과 일치하는 보기를 선택합니다.

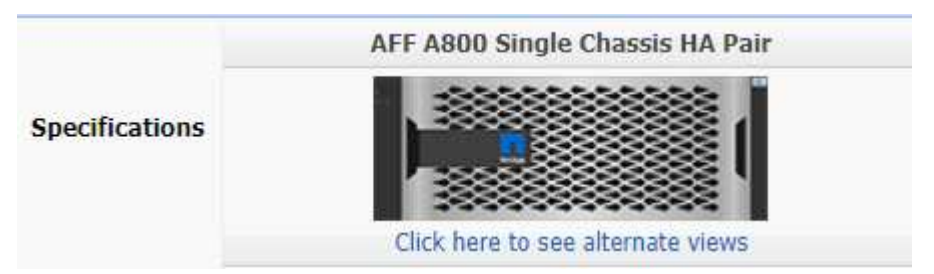

드라이브 설치 단계

1. 를 확인하십시오 ["NetApp Support](https://mysupport.netapp.com/site/) [사이트](https://mysupport.netapp.com/site/)["](https://mysupport.netapp.com/site/) 최신 드라이브 및 셸프 펌웨어 및 디스크 검증 패키지 파일의 경우

노드나 쉘프에 최신 버전이 없는 경우 새 드라이브를 설치하기 전에 해당 버전을 업데이트하십시오.

현재 펌웨어 버전이 없는 새 드라이브에서 드라이브 펌웨어가 중단 없이 자동으로 업데이트됩니다.

- 2. 적절하게 접지합니다.
- 3. 플랫폼 전면에서 베젤을 조심스럽게 분리합니다.
- 4. 새 드라이브에 맞는 슬롯을 확인합니다.

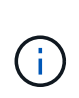

드라이브를 추가할 수 있는 올바른 슬롯은 플랫폼 모델과 ONTAP 버전에 따라 다릅니다. 경우에 따라 특정 슬롯에 순서대로 드라이브를 추가해야 할 수도 있습니다. 예를 들어, AFF A800에서는 특정 간격으로 드라이브를 추가하여 빈 슬롯 클러스터를 남겨 둡니다. 반면, AFF A220에서는 외부에서 쉘프 중앙으로 실행되는 다음 빈 슬롯에 새 드라이브를 추가합니다.

의 구성에 맞는 올바른 슬롯을 식별하려면 시작하기 전 \*\*의 단계를 참조하십시오 ["NetApp Hardware Universe](https://hwu.netapp.com/)[를](https://hwu.netapp.com/) [참조하십시오](https://hwu.netapp.com/)[".](https://hwu.netapp.com/)

- 5. 새 드라이브를 삽입합니다.
	- a. 캠 핸들이 열린 위치에 있는 상태에서 두 손을 사용하여 새 드라이브를 삽입합니다.
	- b. 드라이브가 멈출 때까지 누릅니다.
	- c. 드라이브가 중간 평면에 완전히 장착되고 핸들이 제자리에 고정되도록 캠 핸들을 닫습니다. 캠 핸들이 드라이브 면과 올바르게 정렬되도록 캠 핸들을 천천히 닫아야 합니다.
- 6. 드라이브의 작동 LED(녹색)가 켜져 있는지 확인합니다.

드라이브의 작동 LED가 고정되어 있으면 드라이브에 전원이 공급되고 있는 것입니다. 드라이브 작동 LED가 깜박이면 드라이브에 전원이 공급되고 I/O가 진행 중임을 의미합니다. 드라이브 펌웨어가 자동으로 업데이트되면 LED가 깜박입니다.

7. 다른 드라이브를 추가하려면 4-6단계를 반복합니다.

새 드라이브는 노드에 할당될 때까지 인식되지 않습니다. 새 드라이브를 수동으로 할당하거나, 노드가 드라이브 자동 할당 규칙을 따르는 경우 ONTAP에서 새 드라이브를 자동으로 할당할 때까지 기다릴 수 있습니다.

8. 새 드라이브를 모두 인식한 후 드라이브가 추가되었고 소유권이 올바르게 지정되었는지 확인합니다.

#### 설치 확인 단계

1. 디스크 목록을 표시합니다.

'스토리지 집계 show-spare-disks'

올바른 노드가 소유하는 새 드라이브가 표시됩니다.

2. 옵션**(ONTAP 9.3** 및 이전 버전에만 해당**),** 새로 추가된 드라이브를 0으로 설정:

'스토리지 디스크 제로'

이전에 ONTAP 로컬 계층(애그리게이트)에서 사용된 드라이브는 다른 애그리게이트에 추가하기 전에 0으로 초기화해야 합니다. ONTAP 9.3 및 이전 버전에서는 제로화가 완료되는 데 몇 시간이 걸릴 수 있으며, 이는 노드의 비제로화 드라이브 크기에 따라 달라집니다. 이제 드라이브를 제로화하면 로컬 계층의 크기를 빠르게 늘려야 하는 경우 지연이 발생하지 않습니다. 이 문제는 ONTAP 9.4 이상에서 \_fast zeroing\_을 사용하여 드라이브를 제로화하는 데 몇 초밖에 걸리지 않습니다.

### 결과

새 드라이브가 준비되었습니다. 로컬 계층(애그리게이트)에 추가하거나, 핫 스페어 목록에 배치하거나, 새 로컬 계층을 생성할 때 추가할 수 있습니다.

<span id="page-40-0"></span>잘못 정렬된 스페어 파티션을 수정합니다

파티션이 설정된 디스크를 로컬 계층(Aggregate)에 추가하는 경우 모든 노드에 대해 여유 디스크로 사용할 수 있는 루트 및 데이터 파티션이 있는 디스크를 남겨두어야 합니다. 노드가 중단되지 않고 노드가 중단되면 ONTAP은 코어를 스페어 데이터 파티션으로 덤프할 수 없습니다.

시작하기 전에

동일한 노드에서 소유하는 동일한 디스크 유형에 스페어 데이터 파티션과 스페어 루트 파티션이 모두 있어야 합니다.

단계

1. CLI를 사용하여 노드에 대한 스페어 파티션을 표시합니다.

'Storage aggregate show-spare-disks-original-owner\_node\_name\_'

스페어 데이터 파티션(spare\_data)이 있는 디스크와 스페어 루트 파티션(spare\_root)이 있는 디스크를 확인합니다. 스페어 파티션은 Local Data Usable(로컬 데이터 사용 가능) 또는 Local Root Usable(로컬 루트 사용 가능) 열 아래에 0이 아닌 값을 표시합니다.

2. 디스크를 스페어 루트 파티션이 있는 디스크로 교체합니다.

'storage disk replace -disk\_spare\_data\_-replacement\_spare\_root\_ - action start'를 선택합니다

어느 방향으로든 데이터를 복사할 수 있지만 루트 파티션을 복사하는 데 걸리는 시간이 줄어듭니다.

3. 디스크 교체 진행 상황 모니터링:

'Storage aggregate show-status-aggregate\_aggr\_name\_'

4. 교체 작업이 완료된 후 스페어를 다시 표시하여 전체 스페어 디스크가 있는지 확인합니다.

'Storage aggregate show-spare-disks-original-owner\_node\_name\_'

"Local Data Usable" 및 "Local Root Usable" 아래에 사용 가능한 공간이 있는 여유 디스크가 있어야 합니다.

#### 예

노드 C1-01의 스페어 파티션을 표시하고 스페어 파티션이 정렬되지 않은 것을 확인합니다.

c1::> storage aggregate show-spare-disks -original-owner c1-01 Original Owner: c1-01 Pool0 Shared HDD Spares Local Local Data Root Physical Disk Type RPM Checksum Usable Usable Size ------- ----- ---- -------- ------- ------- -------- 1.0.1 BSAS 7200 block 753.8GB 0B 828.0GB 1.0.10 BSAS 7200 block 0B 73.89GB 828.0GB

디스크 교체 작업을 시작합니다.

c1::> storage disk replace -disk 1.0.1 -replacement 1.0.10 -action start

교체 작업이 완료될 때까지 기다리는 동안 작업 진행률이 표시됩니다.

```
c1::> storage aggregate show-status -aggregate aggr0_1
Owner Node: c1-01
 Aggregate: aggr0 1 (online, raid dp) (block checksums)
 Plex: /aggr0 1/plex0 (online, normal, active, pool0)
  RAID Group /aggr0 1/plex0/rg0 (normal, block checksums)
                                   Usable Physical
  Position Disk Pool Type RPM Size Size Status
  -------- ------- ---- ---- ----- -------- -------- ----------
  shared 1.0.1 0 BSAS 7200 73.89GB 828.0GB (replacing,copy in
progress)
  shared 1.0.10 0 BSAS 7200 73.89GB 828.0GB (copy 63% completed)
  shared 1.0.0 0 BSAS 7200 73.89GB 828.0GB (normal)
  shared 1.0.11 0 BSAS 7200 73.89GB 828.0GB (normal)
  shared 1.0.6 0 BSAS 7200 73.89GB 828.0GB (normal)
  shared 1.0.5 0 BSAS 7200 73.89GB 828.0GB (normal)
```
교체 작업이 완료된 후 전체 스페어 디스크가 있는지 확인합니다.

ie2220::> storage aggregate show-spare-disks -original-owner c1-01 Original Owner: c1-01 Pool0 Shared HDD Spares Local Local Data Root Physical Disk Type RPM Checksum Usable Usable Size ------ ----- ---- -------- -------- ------- -------- 1.0.1 BSAS 7200 block 753.8GB 73.89GB 828.0GB

Copyright © 2024 NetApp, Inc. All Rights Reserved. 미국에서 인쇄됨 본 문서의 어떠한 부분도 저작권 소유자의 사전 서면 승인 없이는 어떠한 형식이나 수단(복사, 녹음, 녹화 또는 전자 검색 시스템에 저장하는 것을 비롯한 그래픽, 전자적 또는 기계적 방법)으로도 복제될 수 없습니다.

NetApp이 저작권을 가진 자료에 있는 소프트웨어에는 아래의 라이센스와 고지사항이 적용됩니다.

본 소프트웨어는 NetApp에 의해 '있는 그대로' 제공되며 상품성 및 특정 목적에의 적합성에 대한 명시적 또는 묵시적 보증을 포함하여(이에 제한되지 않음) 어떠한 보증도 하지 않습니다. NetApp은 대체품 또는 대체 서비스의 조달, 사용 불능, 데이터 손실, 이익 손실, 영업 중단을 포함하여(이에 국한되지 않음), 이 소프트웨어의 사용으로 인해 발생하는 모든 직접 및 간접 손해, 우발적 손해, 특별 손해, 징벌적 손해, 결과적 손해의 발생에 대하여 그 발생 이유, 책임론, 계약 여부, 엄격한 책임, 불법 행위(과실 또는 그렇지 않은 경우)와 관계없이 어떠한 책임도 지지 않으며, 이와 같은 손실의 발생 가능성이 통지되었다 하더라도 마찬가지입니다.

NetApp은 본 문서에 설명된 제품을 언제든지 예고 없이 변경할 권리를 보유합니다. NetApp은 NetApp의 명시적인 서면 동의를 받은 경우를 제외하고 본 문서에 설명된 제품을 사용하여 발생하는 어떠한 문제에도 책임을 지지 않습니다. 본 제품의 사용 또는 구매의 경우 NetApp에서는 어떠한 특허권, 상표권 또는 기타 지적 재산권이 적용되는 라이센스도 제공하지 않습니다.

본 설명서에 설명된 제품은 하나 이상의 미국 특허, 해외 특허 또는 출원 중인 특허로 보호됩니다.

제한적 권리 표시: 정부에 의한 사용, 복제 또는 공개에는 DFARS 252.227-7013(2014년 2월) 및 FAR 52.227- 19(2007년 12월)의 기술 데이터-비상업적 품목에 대한 권리(Rights in Technical Data -Noncommercial Items) 조항의 하위 조항 (b)(3)에 설명된 제한사항이 적용됩니다.

여기에 포함된 데이터는 상업용 제품 및/또는 상업용 서비스(FAR 2.101에 정의)에 해당하며 NetApp, Inc.의 독점 자산입니다. 본 계약에 따라 제공되는 모든 NetApp 기술 데이터 및 컴퓨터 소프트웨어는 본질적으로 상업용이며 개인 비용만으로 개발되었습니다. 미국 정부는 데이터가 제공된 미국 계약과 관련하여 해당 계약을 지원하는 데에만 데이터에 대한 전 세계적으로 비독점적이고 양도할 수 없으며 재사용이 불가능하며 취소 불가능한 라이센스를 제한적으로 가집니다. 여기에 제공된 경우를 제외하고 NetApp, Inc.의 사전 서면 승인 없이는 이 데이터를 사용, 공개, 재생산, 수정, 수행 또는 표시할 수 없습니다. 미국 국방부에 대한 정부 라이센스는 DFARS 조항 252.227-7015(b)(2014년 2월)에 명시된 권한으로 제한됩니다.

### 상표 정보

NETAPP, NETAPP 로고 및 <http://www.netapp.com/TM>에 나열된 마크는 NetApp, Inc.의 상표입니다. 기타 회사 및 제품 이름은 해당 소유자의 상표일 수 있습니다.